# ESCUELA SUPERIOR POLITÉCNICA DEL **LITORAL**

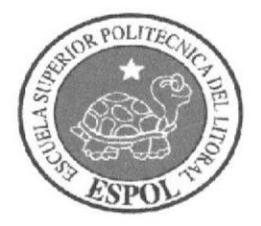

# **INSTITUTO DE TECNOLOGÍAS** PROGRAMA DE TECNOLOGÍA ELÉCTRICA Y ELECTRÓNICA

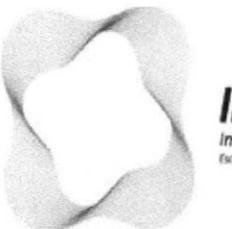

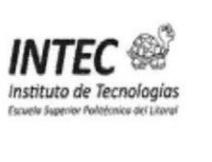

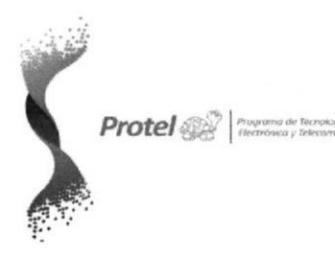

# **TESINA: SEMINARIO DE GRADUACIÓN "PLC SIEMENS S7-300"**

TEMA: "AUTOMATIZACIÓN DE ESTACIÓN DE BOMBEO CON **ACCESO REMOTO VÍA INTERNET"** 

> Previo a la obtención del título de: **TECNÓLOGOS EN ELECTRÓNICA**

Presentado por:

# RAMÓN GONZALO LUCIO SUÁREZ SAULO VICENTE CHUNG HERNÁNDEZ

rlucio@espol.edu.ec schung@espol.edu.ec

**GUAYAQUIL-ECUADOR** 2011

# DECLARACIÓN EXPRESA

 $\overline{\phantom{a}}$ 

La responsabilidad de esta Tesina - Seminario de Graduación corresponde exclusivamente a los autores y el patrimonio intelectual a la ESCUELA SUPERIOR POLITECNICA DEL LITORAL.

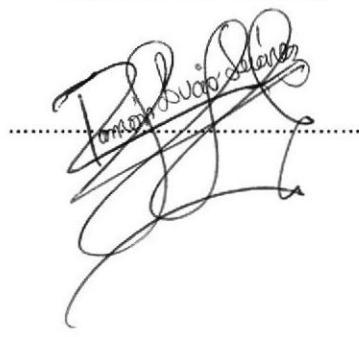

Ramón Lucio Suárez. <br/> saulo Chung Hernández.

#### DEDICATORIA

A mi Dios Todopoderoso cuyo nombre es יהוה, quien me dio la fe, la fortaleza, la salud y la esperanza para terminar este trabajo.

A mis padres, Judith Hernández y Walter Chung quienes me enseñaron desde pequeño a Iuchar para alcanzar mis metas. Mi triunfo es el de ustedes, ¡los amol

A mis queridos hermanos, Loto, Lory y Josué quienes me ayudaron y sustentaron en el trayecto de mi vida universitaria, ¡Gracias! Sin ustedes no hubiese podido hacer realidad este sueño.

A los que nunca dudaron que lograría este triunfo: mis queridas amigas Adriana Cantos y Cristina Uquillas.

A mis profesores quienes colaboraron en esta gran labor.

Saulo Chung

#### DEDICATORIA

#### "COMO EL SOL DEDICA SUS PRIMEROS RAYOS AL NUEVO DIA"

Dedico este compendio de esfuerzos y sacrificios a mi familia que ha sido la fuente inagotable de comprensión y el cimiento firme sobre el que me he proyectado.

A mi padre que cual libro de misterios me ayudó a descifrar los laberintos de mi vida, trabajando de forma perseverante para conseguir nuestros objetivos en todos los ámbitos en nuestro diario vivir.

A mi Madre, que como oración en rosario de aurora en verano azul estuvo siempre conmigo, brindándome su apoyo, sus palabras de confianza y el amor infinito de una madre hacia su hijo.

A mis hermanas, prolongación de mi familia por su ayuda, sus buenos deseos y el lazo de amistad que siempre nos ha unido.

A una persona muy especial, Jennifer Zambrano quien con su amistad, cariño y comprensión me ha dado una visión diferente a la vida.

A todos quienes confiaron en mÍ para cumplir este objetivo.

Ramón Lucio Suárez.

#### **AGRADECIMIENTO**

En primer lugar a mi Dios, Creador del Cielo y la Tierra. Por darme el mejor regalo que un alma pudiera recibir, "la salvación" y que permitió poder terminar esta bella etapa de la vida como es una carrera universitaria.

En segundo lugar a mi Madre Judith Hernández quien nunca dejó apoyarme y me cubrió con sus oraciones y cariño. A mi Padre Walter Chung por sus conocimientos y buenos deseos para mi vida.

A mis Tías, Tíos, Primos y Primos e Iglesia.... A mis amigos, y sobre todo a mi compañero de Tesina Ramón Lucio, por ayudarme y contribuir con sus vastos conocimientos.

Saulo Chung

#### AGRADECIMIENTO

# "AGRADECER ES IMPULSARSE HACIA LA CONSECUCIÓN DE NUEVOS RETOS".

Gracias a Dios que me ofreció el don de la oportunidad para ser profesional.

A mis padres que juntaron sus manos y oraciones en el trabajo para apoyarme siempre.

A mis Hermanas que con su experiencia e ingenuidad me incentivaron a cumplir con esta meta.

Un agradecimiento muy especial a mi tía Gloria, consejera y apoyo incondicional en mi vida universitaria.

Gratitud a la vida, porque en ella aprendí que amar es el pan de la vida como el estudio es la vida divina.

Un agradecimiento a mi compañero de tesis y amigo Saulo Chung, mi gratitud plasmada en este texto a Adriana Cantos mi gran amiga y compañera de curso en nuestros años de estudio, dejándonos como legado una maravillosa amistad.

Con un pensamiento libre propio de auténtica democracia agradezco a los catedráticos de la Escuela Superior Politécnica del Litoral que me compartieron conmigo no solo sus conocimientos sino sus experiencias como seres humanos, y en especial a mi tutor que supo comprender, incentivarme y corregir errores dedicándome parte de su valioso tiempo.

Ramón Lucio Suárez.

# TRIBUNAL DE SUSTENTACIÓN

EDISON LOPEZ, DIRECTOR DEL PROYECTO.

CAMILO ARELLAN0, Lic. PROFESOR VOCAL.

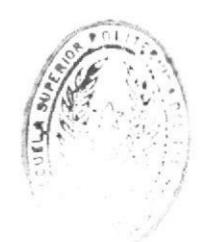

 $2.56$ 

# MEMORIA DESCRIPTIVA

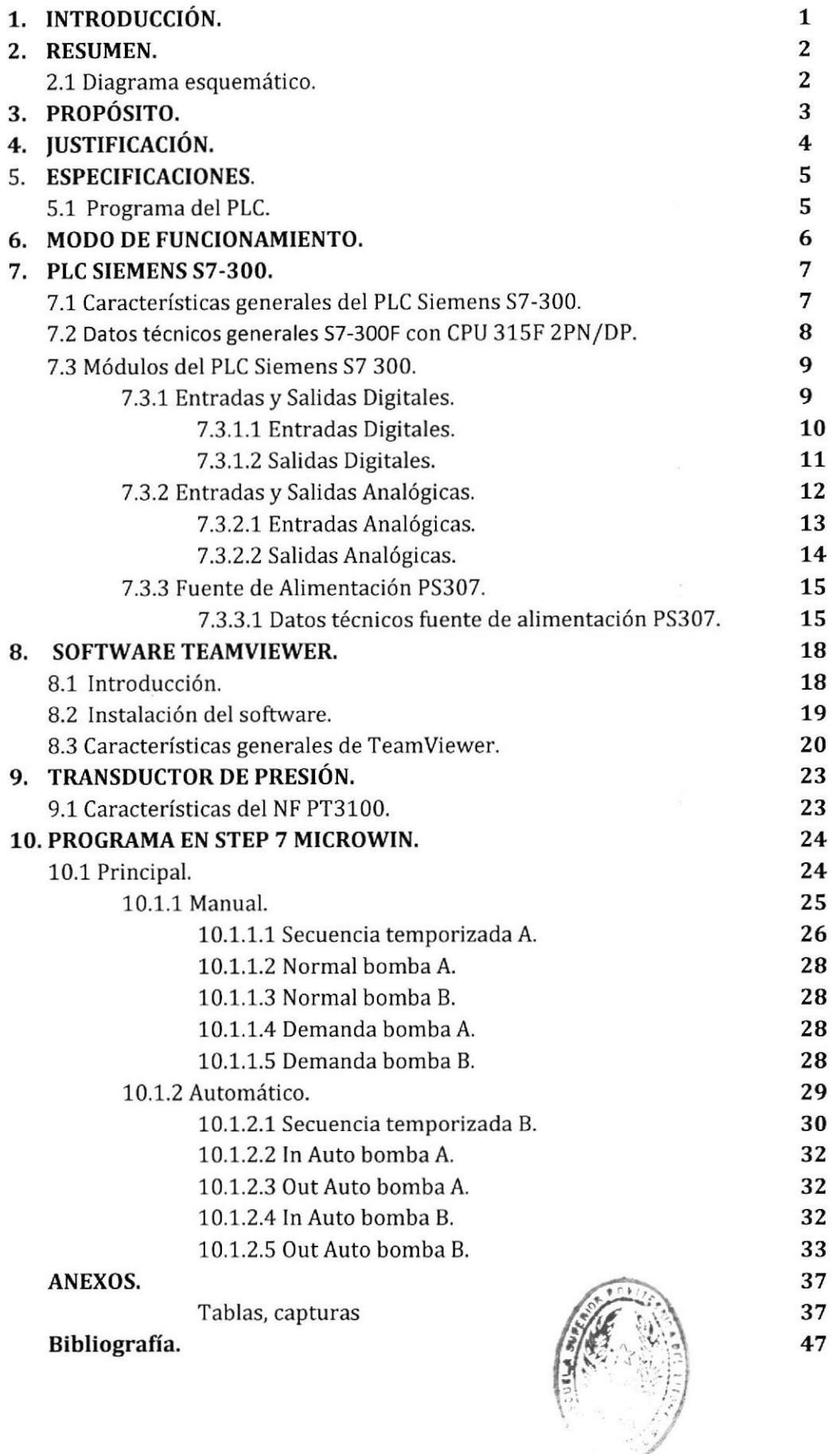

# CAPfTULO I

# INTRODUCCIÓN

Con la Automatización de esta Estación de Bombeo se desea poner en Práctica los conocimientos adquiridos durante todos los años de estudios y sobre todo del Seminario de Graduación "PLC 57- 300".

La Estación de Bombeo cuenta con una capacidad máxima que abarca a 2000 personas (400 familias en promedio, 5 personas por familia) estimando el consumo mensual de cada familia en 30 m3 (1 m3 diariamente por familia) teniendo un total de 400 m3 diarios, por lo tanto cada persona consumirá diariamente 200 litros.

#### CAPÍTULO II

#### RESUMEN

Se plantea realizar la Automatización de una estación de bombeo de agua que contiene dos bombas, éstas alternan su trabajo en 12 horas cada una durante el día (no está permitido que ambas bombas estén apagadas a la vez porque entonces no habría servicio de agua, por lo tanto debe existir una transición en el momento que se alternen, cuando se encienda la nueva bomba, la anterior debe permanecer un tiempo T determinado encendida) además la presión debe permanecer constante por lo que se usará un lazo PlD, si la demanda aumenta entonces el lazo PID hará que el caudal aumente y la presión se mantenga para que los usuarios no tengan problemas.

Dentro de la Estación existe un Tablero de Fuerza y La PC de operación, donde se operara de manera "Automática" o "Manual" según sea el caso, además se requiere transmitir la información del PLC mediante esta PC conectada a la RED (Internet) que a su vez contiene instalado un software de Asistencia Remota (TeamViewer) y nos permita acceder a él anteponiendo un Usuario y contraseña previamente establecidos, desde cualquier Computador con conexión a lnternet, de esta manera podemos estar seguros de la conexión.

#### 2.1 Diagrama Esquemático

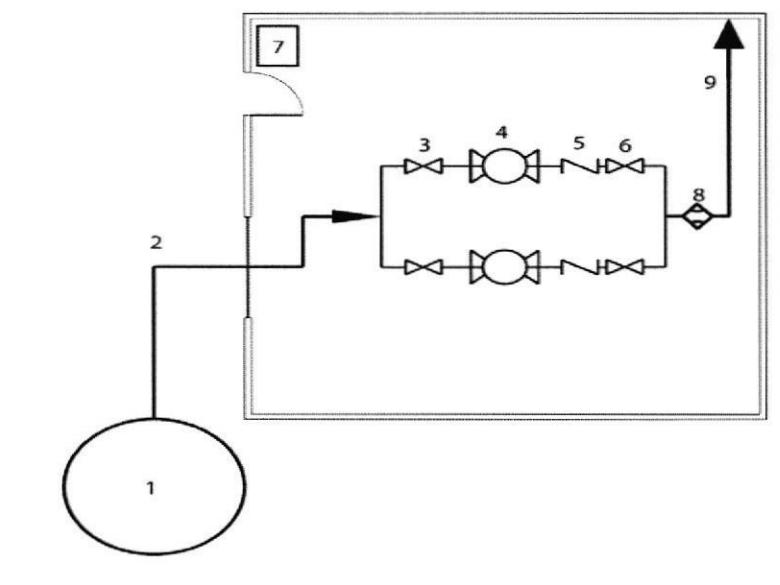

- 1. Reservorio
- 2. Tubería de Succión
- 3. Válvula Compuerta
- 4 Bomba
- 5 Válvula de Retenclón
- 6. Válvula Compuerta
- 7. Tablero de Fuerza, Tablero de Control & PC con conexión LAN
- 8. Transductor de Presión
- 9. Tubería de Impulsión

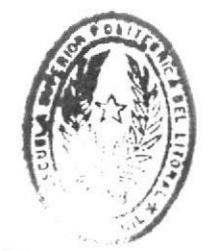

 $E+$  $(1777C)$ DE ESCRETIC TECNOLOGICAS

# **CAPÍTULO III**

# **PROPÓSITO**

Realizar un sistema de bombeo con dos bombas, las cuales pueden funcionar de forma manual o automática teniendo en cuenta las horas de mayor demanda de agua, el monitoreo desde el pc que usará el operador y de forma remota desde cualquier lugar donde exista una conexión a Internet.

 $\frac{d^2}{d^2}$ 

 $\sim$   $\sim$ 

# **CAPÍTULO IV**

# **JUSTIFICACIÓN**

El sistema de bombeo en nuestra tesina cuenta con sus dos modos de operación muy diferenciados, que puede ser manejados por el operador de forma muy intuitiva debido a sus actuadores e indicadores diseñados de forma muy agradable para el usuario, se da por la necesidad de automatizar este funcionamiento un proceso muy empleado que con pequeñas variaciones se podría emplear desde un hogar hasta un sistema de procesamiento de mayor volumen.

JEL 4 SII

# **CAPÍTULO V**

#### **ESPECIFICACIONES**

Las especificaciones a tomar en cuenta en el proyecto son las siguientes:

#### 5.1 Software del PLC.

Programación abierta para futuras modificaciones.

Facilidad del usuario para que el sistema trabaje de forma manual o automática.

Monitorización constante del estado del PLC en el PC y facilidad ser observado remotamente.

Presentación del código fuente grabado en el PLC adjuntada de forma impresa.

 $E$ SCUELAS TECNOLOGICAS

# **CAPÍTULO VI**

#### **MODO DE FUNCIONAMIENTO**

Se implementa un botón START que dará una pre activación del sistema, el cual no arrancará hasta que el operador seleccione su forma de trabajo sea manual o automático. Así mismo contará con un pulsador de PARO el cual desactivará todo el sistema.

EN la implementación de forma manual las bombas trabajarán por un tiempo de doce horas, pero el usuario deberá estar pendiente del tiempo y así mismo de que si está dentro de las llamadas horas pico deberá activar el funcionamiento de esta manera para que el sistema no baje su rendimiento y se vea afectada la presión en cada una de las bombas.

En la forma automática el sistema trabajará sin la supervisión del operador debido a que automáticamente las bombas alternan su funcionamiento cada doce y ambas están encendidas por un corto tiempo para que el sistema trabaje constantemente asegurando el bombeo de una de las dos bombas.

TECNOLOGICAS

#### **CAPÍTULO VII**

#### PLC SIEMENS S7 300

#### 7.1 Características generales del PLC Siemens S7 300

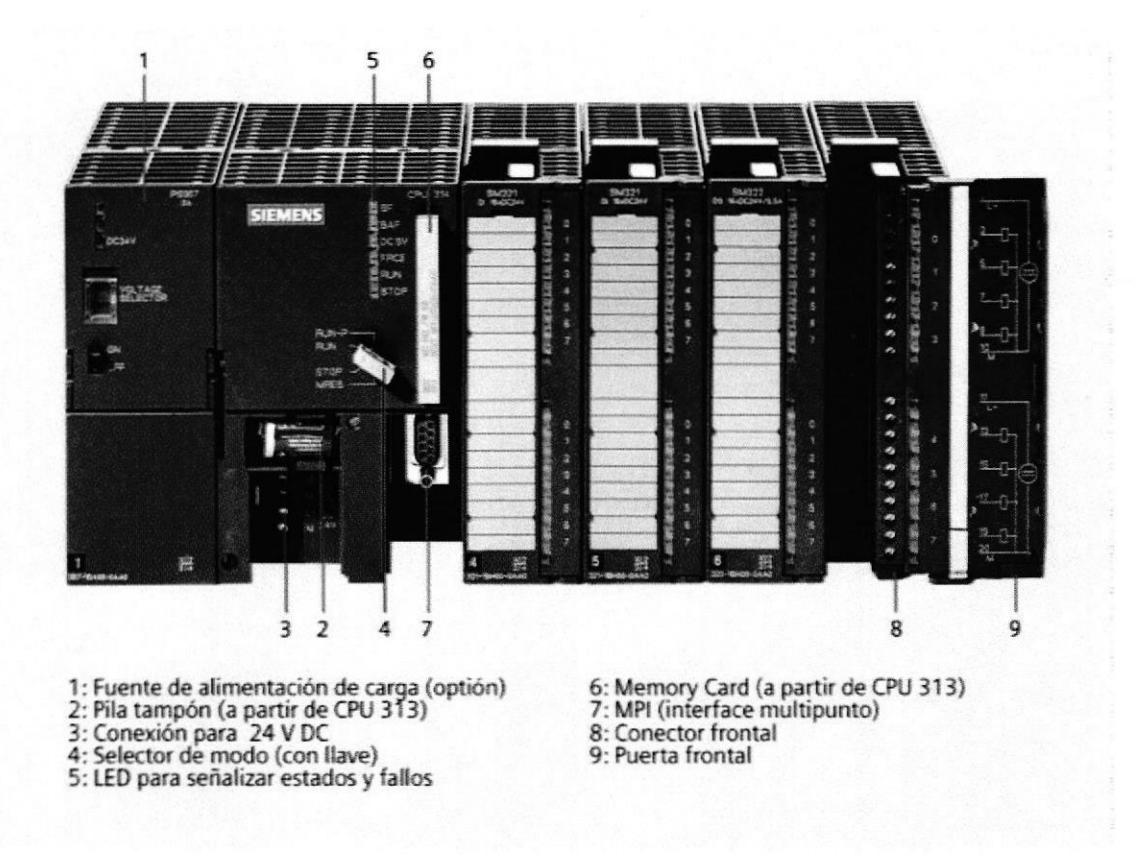

- El sistema de mini-autómatas modulares para las gamas baja y media.  $\bullet$
- Con una amplia gama de módulos para una adaptación óptima a la tarea de automatización en particular.
- De aplicación flexible gracias a la posibilidad de realizar estructuras descentralizadas e  $\bullet$ interconexiones por red.
- Cómodo de aplicar gracias a su facilidad de uso y a su instalación simple y sin necesidad de  $\bullet$ ventilación.
- Ampliable sin problemas en el caso de que aumenten las tareas.
- Potente gracias a la gran cantidad de funciones integradas  $\bullet$

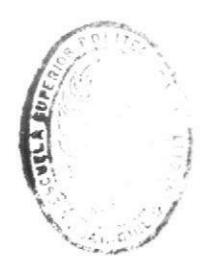

**BIBLIOTECA** DE ESCUELAS TECNOLOGICAS

#### 7.2 Datos técnicos generales S7-300F, con CPU 315F 2PN/DP

#### **SIMATIC S7-300**

- · El sistema de miniautómatas modulares para las gamas baja y media
- · Con un amplio abanico de módulos para una adaptación óptima a la tarea de automatización en particular
- · De aplicación flexible gracias a la posibilidad de realizar estructuras descentralizadas e interconexiones por red
- · Cómodo de aplicar gracias a su facilidad de uso y a su instalación simple y sin necesidad de ventilación
- · Ampliable sin problemas en el caso de que aumenten las tareas
- · Potente gracias a la gran cantidad de funciones integradas

#### SIMATIC S7-300F

- · PLC sequridad positiva para instalaciones en la industria manufacturera con elevadas exigencias de seguridad
- · Cumple los requisitos de seguridad hasta SIL 3 según IEC 61508, AK6 según DIN V 19250 y catálogo 4 según EN 954-1
- · Basado en el S7-300 con módulos de seguridad positiva
- · En el PLC se pueden usar también módulos estándar para las aplicaciones que no exigen seguridad positiva

#### SIMATIC S7-300 SIPLUS<sup>®</sup>

- · El autómata para trabajar en las más duras condiciones ambientales
- · Con rango de temperatura ampliado de -25 a +60 °C
- · Admite condensación esporádica de corta duración y mayor solicitación mecánica
- · Con la probada tecnología PLC del S7-300
- · Confortable en el manejo, la programación, el mantenimiento y el servicio técnico
- · Ideal para sectores como la fabricación de vehículos, el medio ambiente, la minería, industrias químicas, sistemas de transporte de mercanclas, industria alimenticia, etc.
- · Sustituye a las caras soluciones específicas

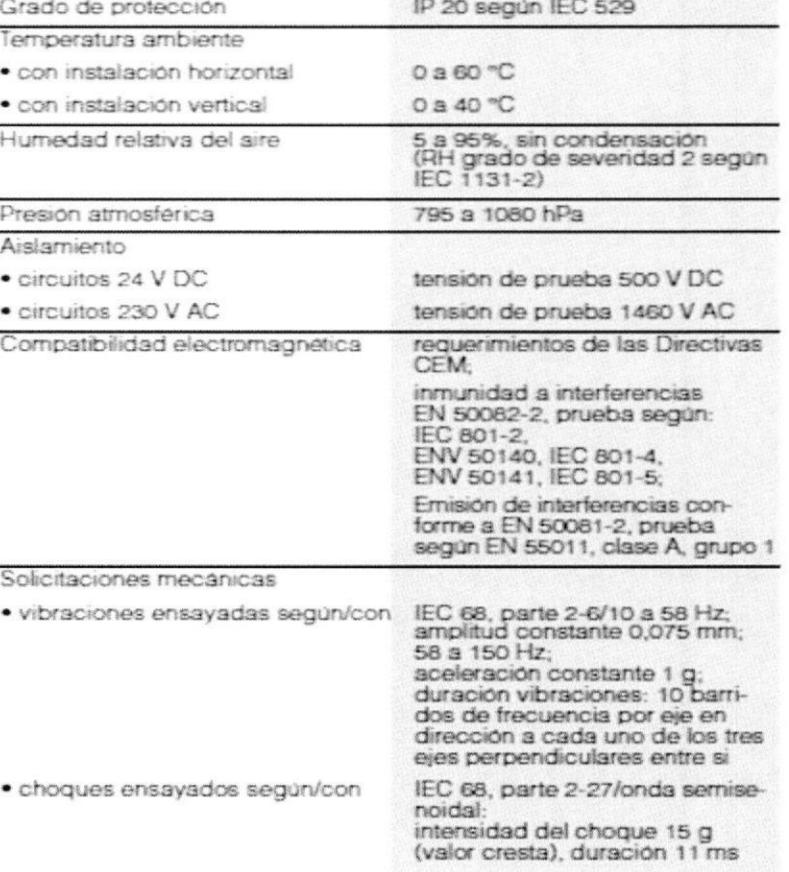

- . La CPU de seguridad con gran memoria de programa y capacidad funcional para aplicaciones sofisticadas.
- . Para configurar un sistema de automatización de seguridad positiva para instalaciones con altos requisitos de seguridad.
- . Conforme a los requisitos de seguridad hasta SIL 3 según IEC 61508, AK6 conforme a DIN <sup>V</sup> 19250 y cat. 4 según EN 954-1.
- No requiere un cableado adicional de la periferia orientada a la seguridad.
- . l interfaz maestro/esclavo PROFIBUS DP y 1¡nterfaz DP maestro/esclavo/MPl.
- . Ambos interfaces utilizables para la conexión de módulos de seguridad.
- . Módulos periféricos de seguridad de ET 2005 PROFlsafe conectables de forma descentralizada, Módulos periféricos de seguridad de ET 200M conectables de forma centralizada y descentralizada.
- Módulos estándar para aplicaciones no de seguridad utilizables de forma centralizada y descentralizada.

#### 7.3 Módulos del PLC Siemens 57 300

En nuestro proyecto se han empleado algunos módulos los cuales se detallarán a continuación.

#### 7.3.1 Entradas y Salidas Digitales

El módulo empleado para las entradas y salidas digitales es el SM 323 (323 -IBL00-0AA0), que posee 16 entradas y 16 salidas digitales.

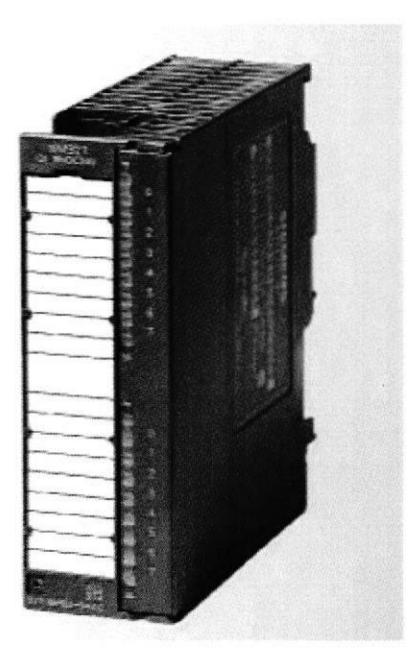

o E/5 digitales para slMAT|C 57-300

. Permite conectar contactos, detectores de proximidad a 2 hilos (BERO), electroválvulas, contactores, pequeños motores, lámparas y arrancadores de motor.

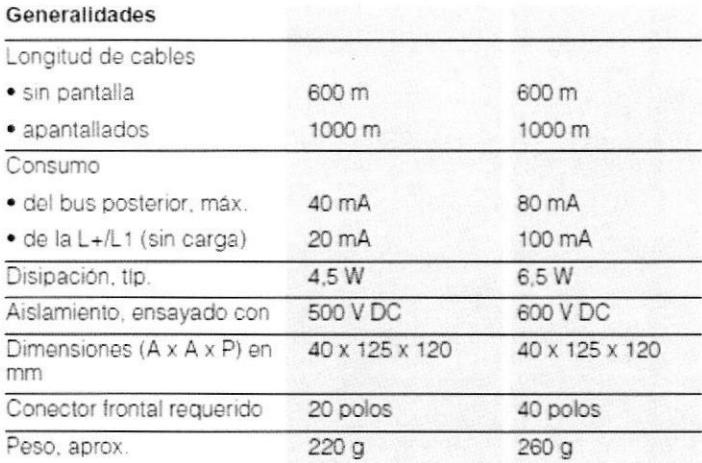

# **Datos Técnicos**

# 7.3.1.1 Entradas Digitales

En el siguiente gráfico se muestran los datos técnicos de las entradas digitales del módulo SM 323<br>(323 - IBL00-0AA0).

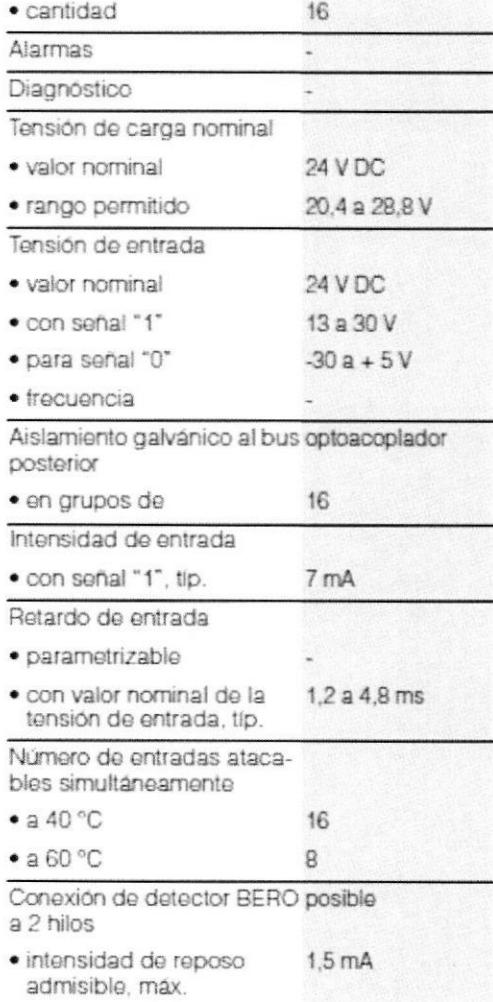

 $\omega$ 

 $10\,$ 

# 7.3.1.2 Salidas Digitales

En el siguiente cuadro se muestran los datos técnicos de las salidas digitales del módulo SM 323 (323 - IBL00-0AA0)

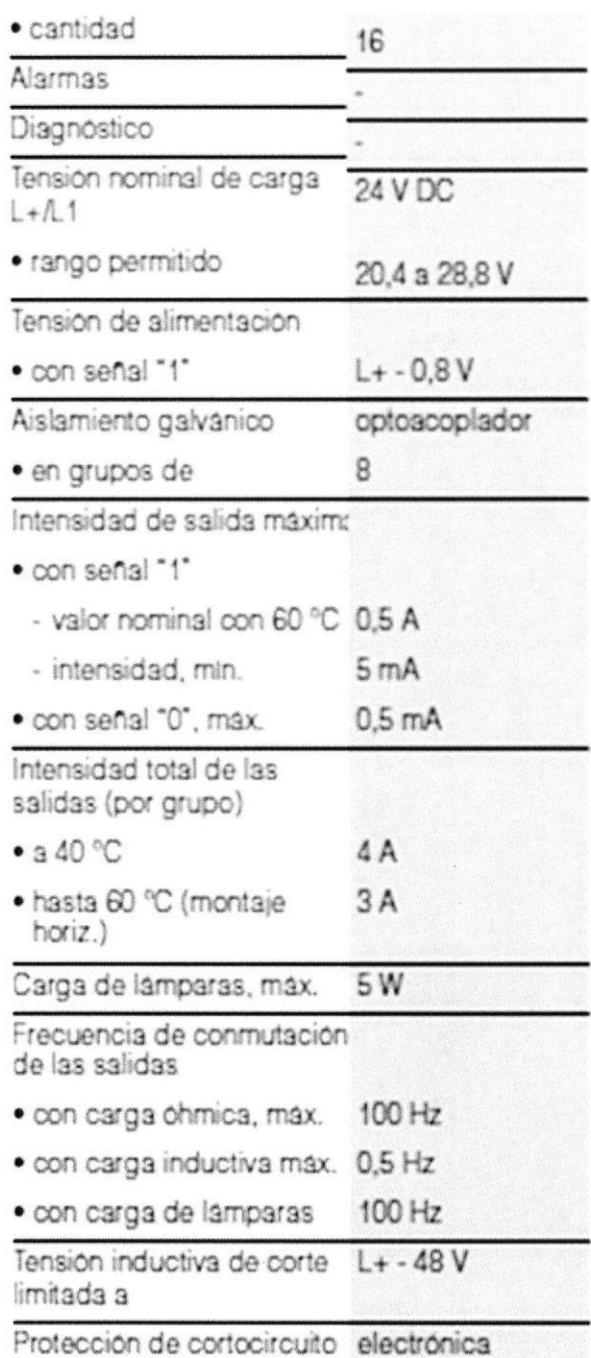

# 7.3.2 Entradas y Salidas Analógicas

El módulo empleado para las entradas y salidas analógicas es el SM 334 (334 -OCE01 -0AA0), que posee 4 entradas y 2 salidas analógicas.

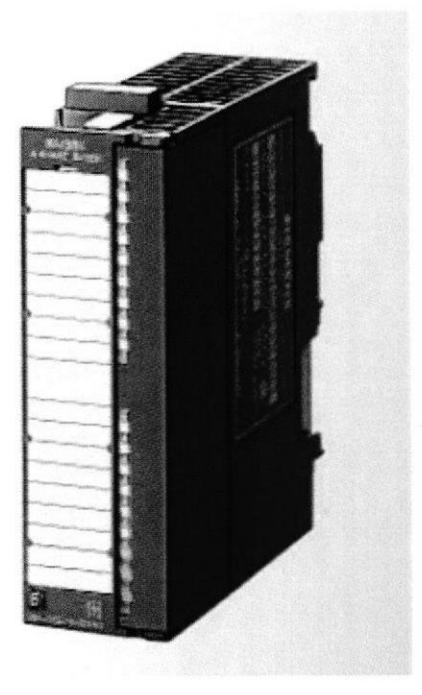

- E/S analógicas para SIMATIC S7-300
- Para conectar sensores y actuadores analógicos.

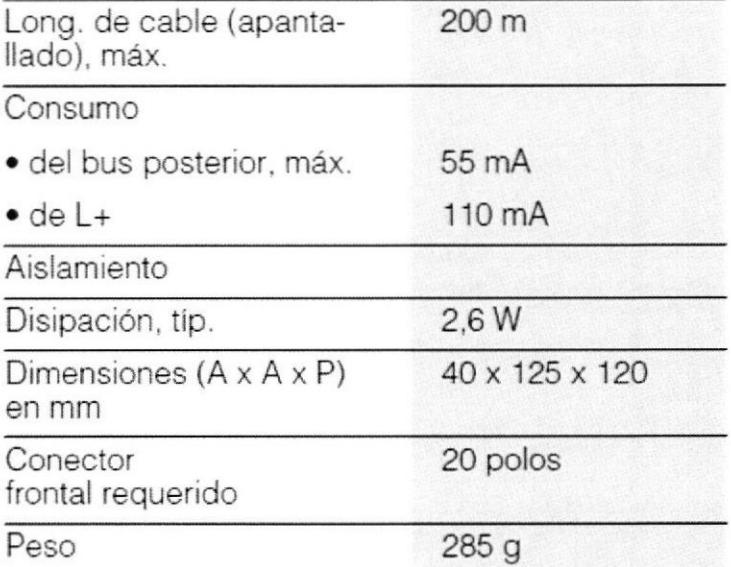

# 7.3.2.1 Entradas Analógicas

En el siguiente cuadro se muestran los datos técnicos de las entradas analógicas del módulo usado que es el SM 334 0CE01-0AA0.

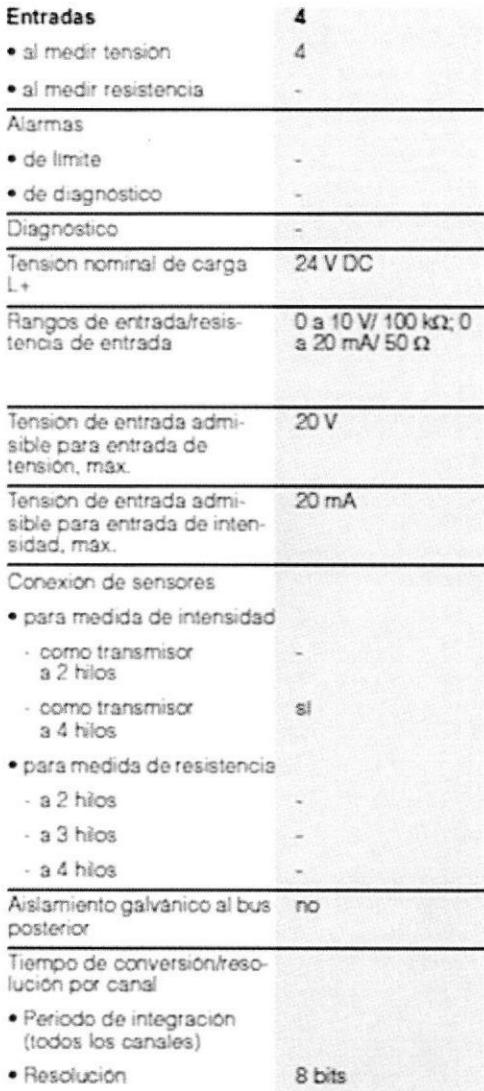

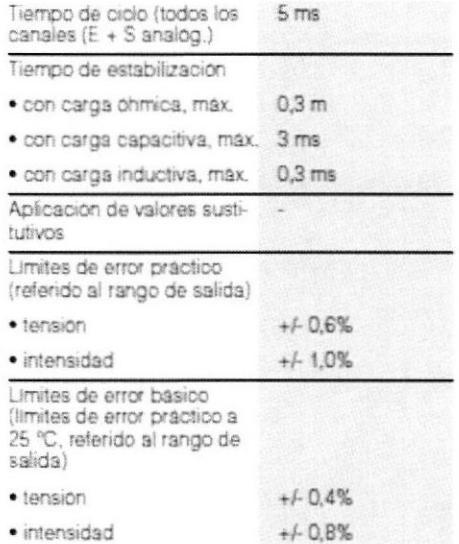

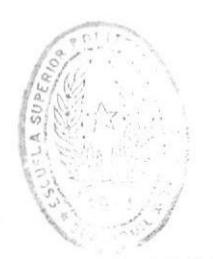

**BIBLIOTECA** DE ESCUELAS TECNOLOGICAS

# 7.3.2.2 Salidas Analógicas

En el siguiente cuadro se muestran los datos técnicos de las salidas analógicas del módulo usado que es el SM 334 0CE01-0AA0.

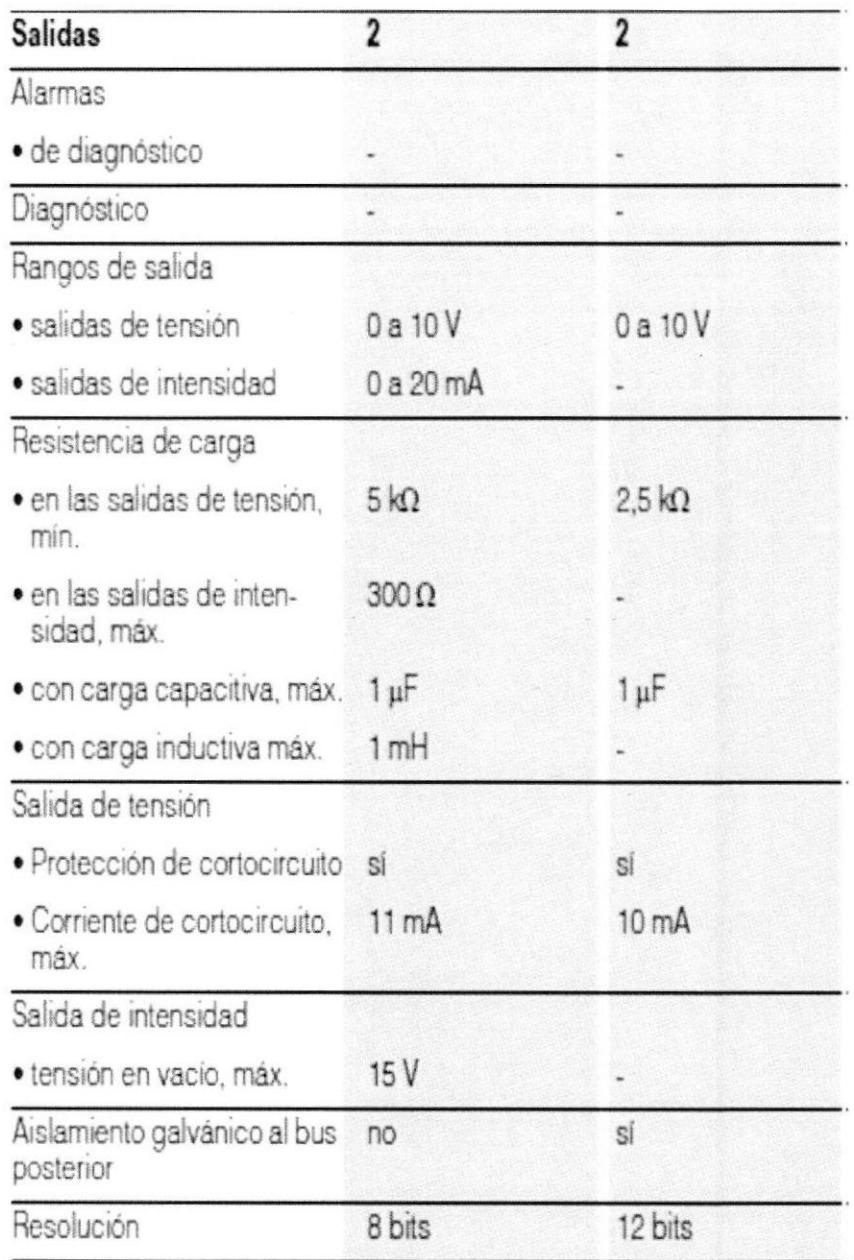

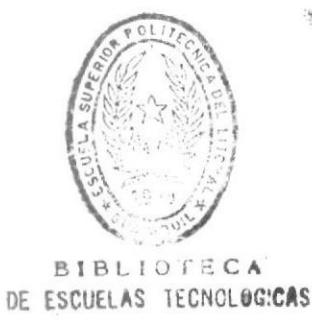

#### 7.3.3 Fuente de Alimentación PS307

- Fuentes de alimentación de carga para el S7-300/ET 200M  $\bullet$
- · Para transformar la tensión de red en una tensión de empleo de 24 V DC
- Intensidad de salida de 2 A, 5 A ó 10 A  $\bullet$

# 7.3.3.1 Datos Técnicos Fuente de Alimentación PS307 5A 307-1EA00-

# OAAO.

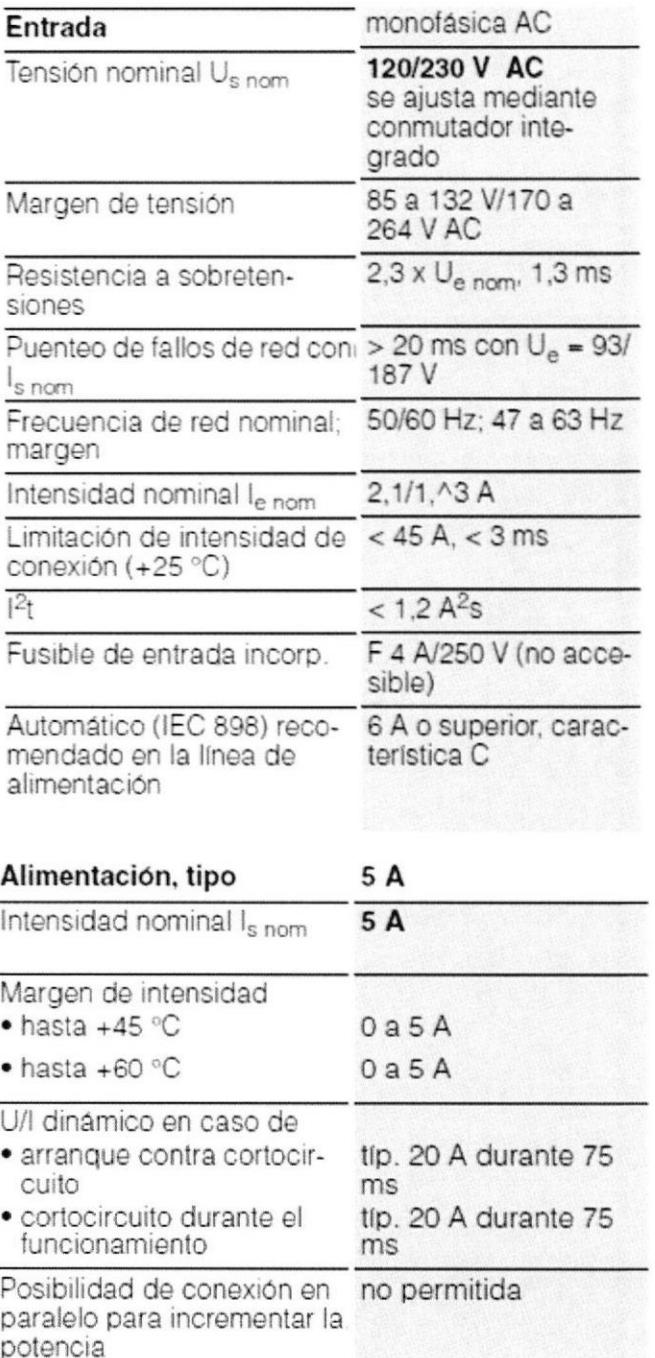

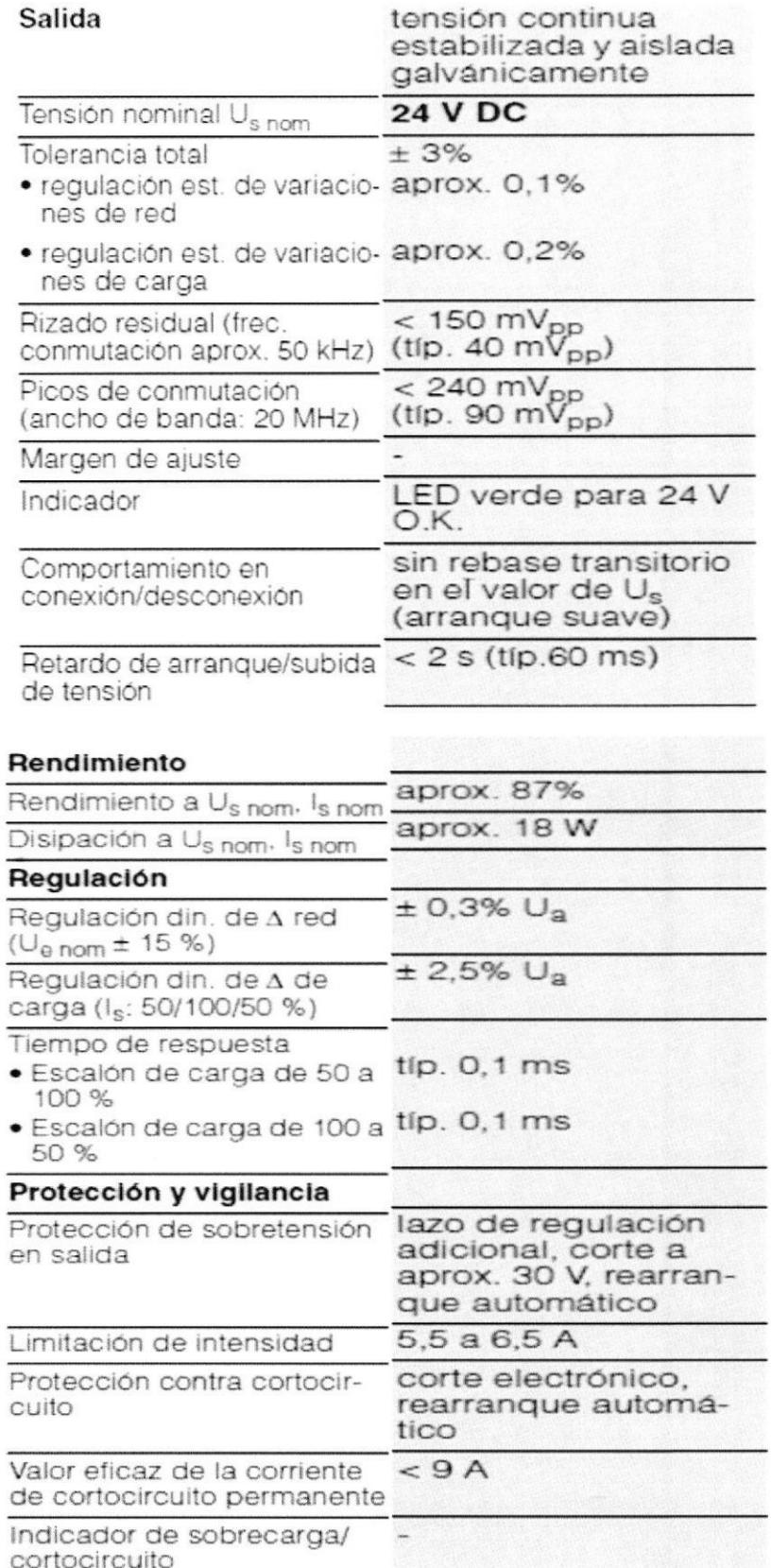

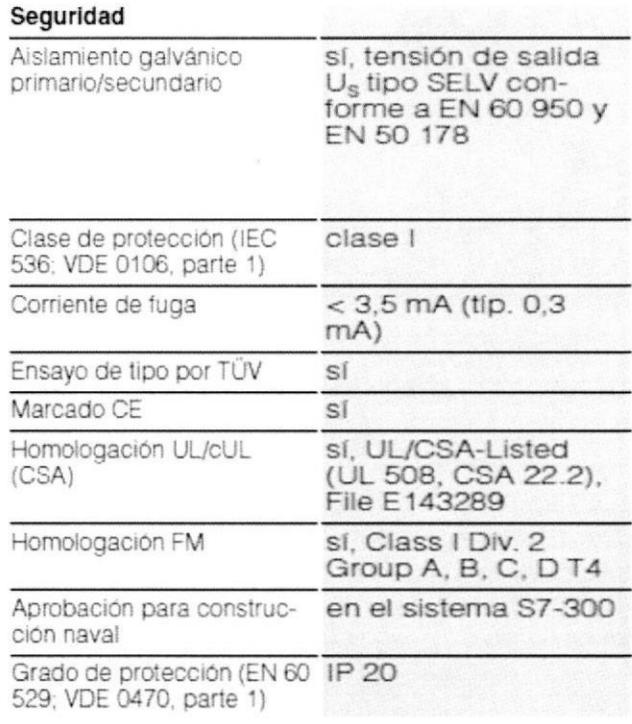

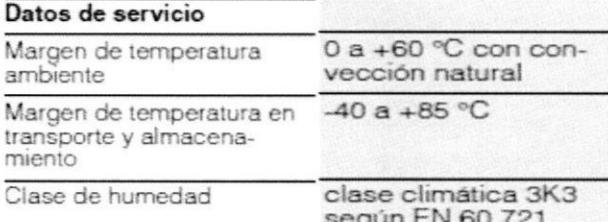

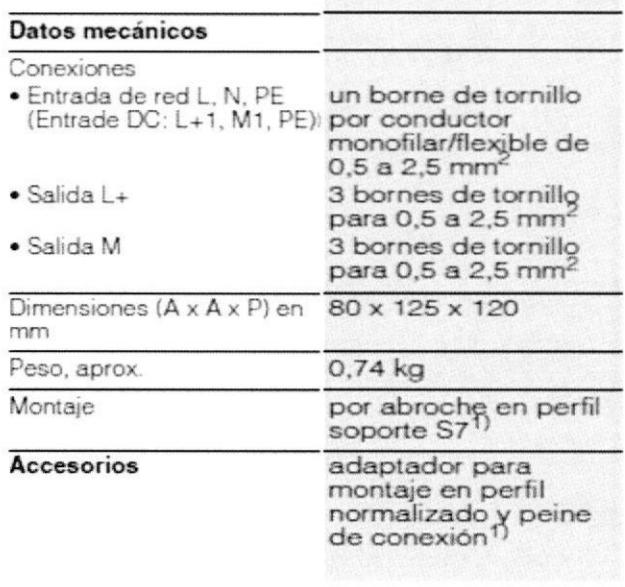

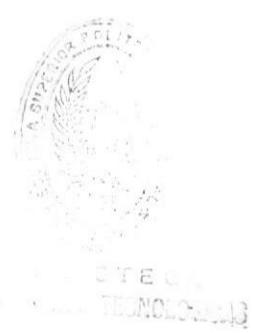

# ${\bf 17}$

#### **CAPÍTULO VIII**

#### 8.- SOFTWARE TEAM VIEWER

#### 8.1 lntroducción

Los mayores problemas a la hora de utilizar software de mantenimiento remoto están provocados por cortafuegos, puertos bloqueados y routers NAT para direcciones lP locales. Para los usuarios de TeamViewer, estos problemas no existen: Teamviewer encuentra siempre a su asociado incluso al otro lado de un cortafuegos.

con Teamviewer puede establecer una conexión a cualquier ordenador a través de lnternet y controlarlo a distancia o simplemente presentar su propio escritorio, sin tener que preocuparse por cortafuegos, direcciones lP o NAT.

Entre sus principales ventajas frente a cualquier software de escritorio remoto tenemos:

- $\bullet$  Inicia directamente sin configuración.
- Configuración automática de proxy.
- Aplicación muy compacta (el módulo de cliente ocupa aprox. 2 MB), por lo que también es adecuada para RDSI y conexión por módem.
- Usted establece la conexión con el cliente; en caso de interrupción temporal de la red (p. ej. corte de DSL) no necesita llamar de nuevo a su cliente.
- ¡ lD de asociado permanentes y unívocas en lugar de lD de sesión (puesto que los números de teléfono no cambian con cada llamada...).
- . Botón quick Connect opcional en todas las ventanas para presentarlas de modo espontáneo y posibilitar el trabajo en equipo.
- Interfaz gráfica de usuario sencilla y rápida de manejar.
- . lnterfaz auto-explicativa mediante textos de ayuda directos.
- . Manual de usuario y ayuda en línea.
- . Paquete de instalación multilingüe: el software está disponible en más de 30 idiomas.

#### 8.2 Instalación del software.

#### Lo que tiene que hacer:

Descargue TeamViewer a su ordenador, para controlar ordenadores remotos se necesita la versión completa. Para instalarla siga las instrucciones del asistente de instalación y a continuación inicie TeamViewer.

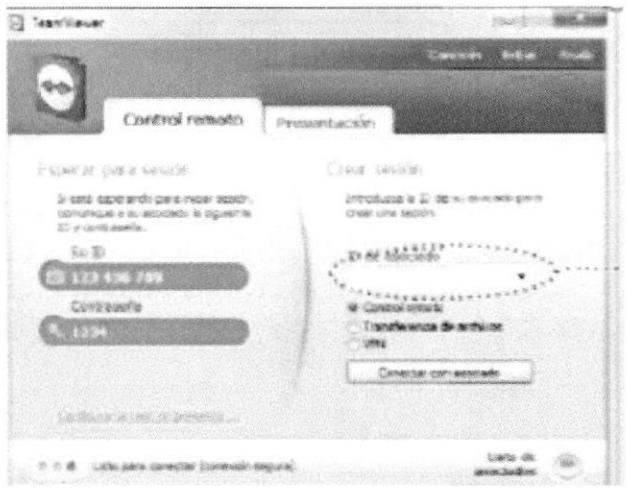

#### Lo que tiene que hacer su asociado

Pida a su asociado situado frente al ordenador que descargue TeamViewer Quick Support y lo inicie: http:/www.teamviewer.com/downtoad/teamviewerQS.exe, Teamviewer Support no necesita instalación y puede ejecutarse incluso sin disponer derechos de administrador en Windows.

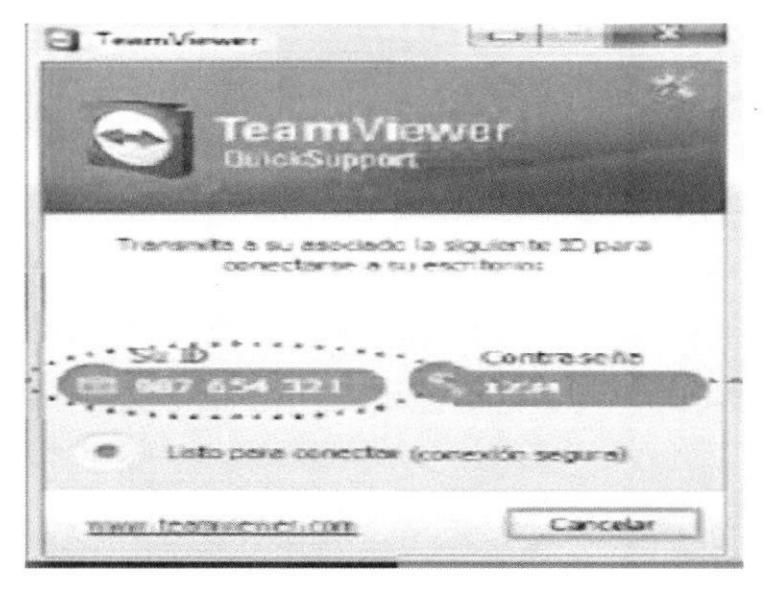

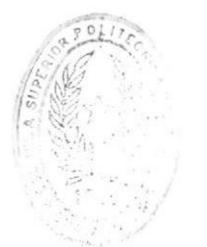

**BIJOTECA** 

TECHOLOGICAS

# Establecer una conexión

Pregúntele a su asociado cuál es su ID de TeamViewer. Introduzca en el cuadro "ID". Para establecer la conexión, haga clic en "Conectar con asociado" e introduzca la contraseña del asociado en el siguiente cuadro de diálogo.

#### 8.3 Características generales de TeamViewer

- . Una solución completa para todos los casos.
- . Mantenimiento remoto, presentaciones, acceso a servidores remotos: esto permite la utilización del mismo programa para soporte, ventas y formación.
- . Para Windows, Mac oS x, Linux y iPhone /iPad, incluido conexiones entre plataformas distintas.
- Incluye canal VPN real (red privada virtual) además de la posibilidad de compartir solo el escritorio.
- Funciona sin configuración incluso a través de cortafuegos y servidores proxy.
- . Soporte de UAC (windows vista/windows 7).
- Soporte Multi-monitor: transfiera o muestre el monitor que usted elija.
- Instalación como servicio de sistema Windows sin costes adicionales, de modo que es posible el acceso 24 horas al día y 365 días al año a los ordenadores destino (ejemplo: para mantenimiento remoto de servidores).
- Posibilidad de conexiones LAN directas mediante TCP/IP; el programa también es apropiado para la utilización en la LAN sin conexión a lnternet.
- Grabar sesiones de mantenimiento remoto en forma de vídeo con fines de verificación.
- Pizarra para dibujar de forma espontánea durante las presentaciones, con diversa formas, lápices, marcadores y globos de voz, asícomo la opción de guardar capturas de pantalla.
- . lmportación y exportación de ajustes para una distribución sencilla.
- . correo de invitación configurable con el que puede invitar a sus asociados de conexión.
- Función pantalla en negro: ponga la pantalla del ordenador remoto en negro durante la sesión, si, p. ej., no quiere que alguien vea su ordenador de la oficina durante el acceso.
- Amplio gestor de archivos para la transmisión de archivos desde y hacia el ordenador remoto; incluye función Reanudar para la reanudación después de una interrupción de conexión.
- Cambio de sentido: cambie el sentido de visión fácilmente durante la sesión en vigor.
- · Reinicio del ordenador remoto y posterior restablecimiento de la conexión: también en el modo a prueba de errores.
- · Función de actualización integrada que permite la actualización remota de sistemas y servidores.
- Escalado libre de la ventana de mantenimiento remoto.
- Limitación de la transferencia de pantalla a aplicaciones individuales.
- Un monitor local muestra lo que sus asociados están viendo en cada momento durante las presentaciones.
- Fácil gestión de los asociados de conexión gracias a la lista de asociados y a la sencilla conexión con un solo clic.
- La indicación de conexiones en línea de la lista de asociados muestra cuáles son los asociados o servidores que están en línea y accesibles.
- Funcionalidad de mensajería instantánea en la lista de asociados, con chat en grupo y mensajes sin conexión.
- Ver presentaciones o sesiones de formación en el navegador sin necesidad de instalar ningún software (usando solo HTML y Flash), con varios participantes.
- Comunicarse con los asociados directamente a través de VoIP (Voz sobre IP), sin costos adicionales.
- La función de vídeo permite la transmisión directa por webcam.
- Solución integrada de llamada de conferencia si no se dispone de auriculares.
- Función de chat como canal de comunicación alternativo con los asociados de conexión.
- . Ver la información del sistema del ordenador remoto.

#### Módulos

- Módulo de cliente ejecutable sin instalación.
- · Módulo de cliente ejecutable sin derechos de administrador.
- Posibilidad de diseño visual del módulo de cliente: simplemente cree un módulo de cliente a juego con la imagen de su empresa.
- o Web Connector: ¿Debe realizar tareas lmportantes también cuando no está en la oficina (p. ej. durante las vacaciones desde el hotel o en un cibercafé)? Podrá controlar fácilmente los ordenadores remotos a través de un navegador web, sin necesidad de instalar nada (usando solo HTML y Flash).
- Versión portátil: Podrá llevar consigo su TeamViewer personalizado e iniciarlo directamente desde un lápiz USB.
- Acceso permanente a ordenadores no atendidos o servidores, con TeamViewer Host.
- TeamViewer Manager: aplicación de base de datos con amplias opciones de gestión de asociados y registro de sesiones, p. ej. Para facilitar la facturación.
- . Paquete de MSI: como administrador, podrá configurar TeamViewer de modo centralizado <sup>y</sup> desplegar el software en la red cómodamente,

# Usabilidad & Rendimiento

- ' El establecimiento de conexión inteligente realiza en muchos casos conexiones punto <sup>a</sup> punto, directo y muy rápido.
- Los servidores de enrutamiento distribuidos en todo el mundo hacen que la aplicación internacional de Teamviewer sea muy rápida.
- Enrutamiento inteligente a través del servidor más cercano.
- o Profundidad de color ajustable con modo automático inteligente.

# **Seguridad**

- . La contraseña de sesión dinámica permite un acceso seguro unificado.
- La misma seguridad que en la banca electrónica (SSL): intercambio de claves públicas y privadas RSA y cifrado de sesión AES-256.
- Empresa de seguridad acreditada y certificada conforme a la norma de gestión de calidad DIN **EN ISO 9001.**
- . Sello de calidad del Bundesverband der lT-Sachverstá ndigen und Gutachter e.V. (Asociación federal de expertos y asesores en Tl) (puntuación máxima).
- Identificación unívoca del programa mediante firma de código con Code Signing de VeriSign.
- TeamViewer ha obtenido la autorización para actividades de banca en línea gracias a la inspección de seguridad de Fiducia IT AG.

# **Disponibilidad**

- . Red redundante de alta disponibilidad.
- En el caso de varios millones de instalaciones, incluso aquellos problemas que únicamente aparecen en casos excepcionales salen a la luz inmediatamente.
- Vigilancia 24 horas de todos los componentes críticos.

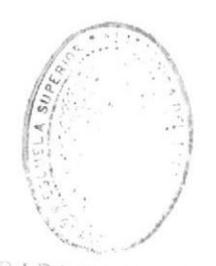

 $BIBLIO$   $CAC$ DE ESCUELAS TECNOLOGICAS

# **CAPÍTULO IX**

#### 9.- TRANSDUCTOR DE PRESION:

Los sensores de presión o transductores de presión son elementos que transforman la magnitud física de presión o fuerza por unidad de superficie en otra magnitud eléctrica que será la que emplearemos en los equipos de automatización o adquisición estándar. Los rangos de medida son muy amplios, desde unas milésimas de bar hasta los miles de bar.

#### 9.1 Características del NF PT3100.

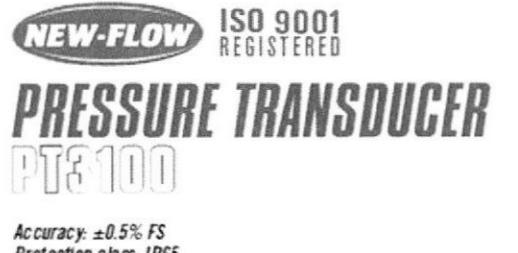

Protection class: IP65 Range: 0/6 bar to 0/200 bar available **EMC** Protection

PT3100 is suitable for the media of fluid and gas. Several measure ranges are available for a variety of automotive, industrial and commercial applications.

**Technical Data** Accuracy: ±0.5% of full scale Range: refer to the Measure Range Table Power supply: 8 to 30 volts DC Output signal: 4-20 mA, 2 wres EMC compatibility: 80MHz - 16Hz<br>Operating temperature: -40 to 105°C<br>Electrical connection: M12 & Mm DIN Connectors, plastic Material of wetted parts: 316SS Process connections: K' NPT Male

# Measure Range Table

0/6 bar 0/10 bar 0/16 bar 0/25 bar 0/40 bar | 0/60 bar | 0/100 bar | 0/160 bar Over range protection

1. Proof pressure range are 3 times of full scale. 2. Burst pressure range are 10 times of full scale.

#### **Dimensions**

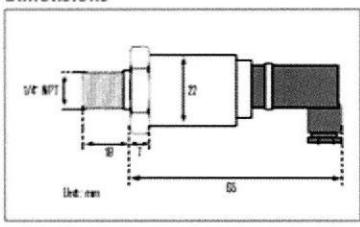

Connection

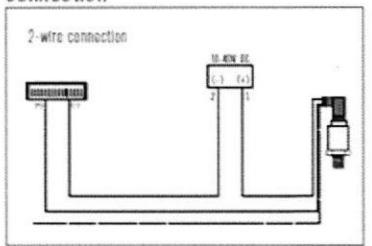

#### DIGITAL PRESSURE METER PT3100 Ordering Information

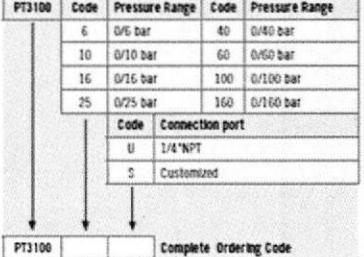

PT3100-1 07102006

# **CAPÍTULO X**

#### 10.- PROGRAMA EN STEP 7 MICROWIN

10.1 Principal

OB1 : PRINCIPAL

EN ESTA SECCION SOLO ENCONTRAREMOS LOS MODOS: MANUAL Y AUTOMATICO

Segm. 1: HANUAL

MEDIANTE UN INTERRUPTOR Y UN SELECTOR ESCOGEMOS EL MODO MANUAL

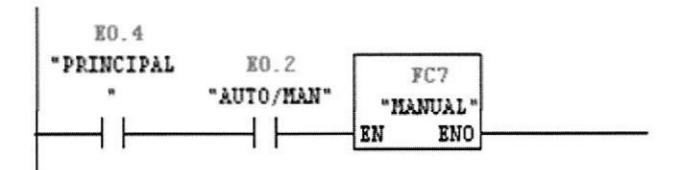

Segm. 2: AUTOMATICO

MEDIANTE UN INTERRUPTOR Y UN SELECTOR ESCOGEMOS EL MODO MANUAL

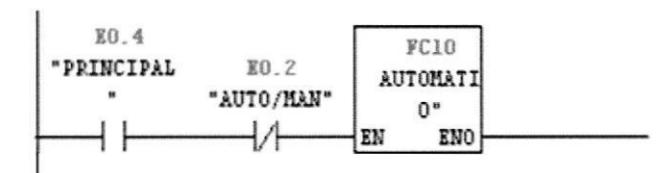

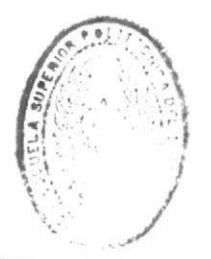

 $BIBL1O.7.77$ DE ESCUELAS (EC. LOGICAS

#### 10.1.1 Manual

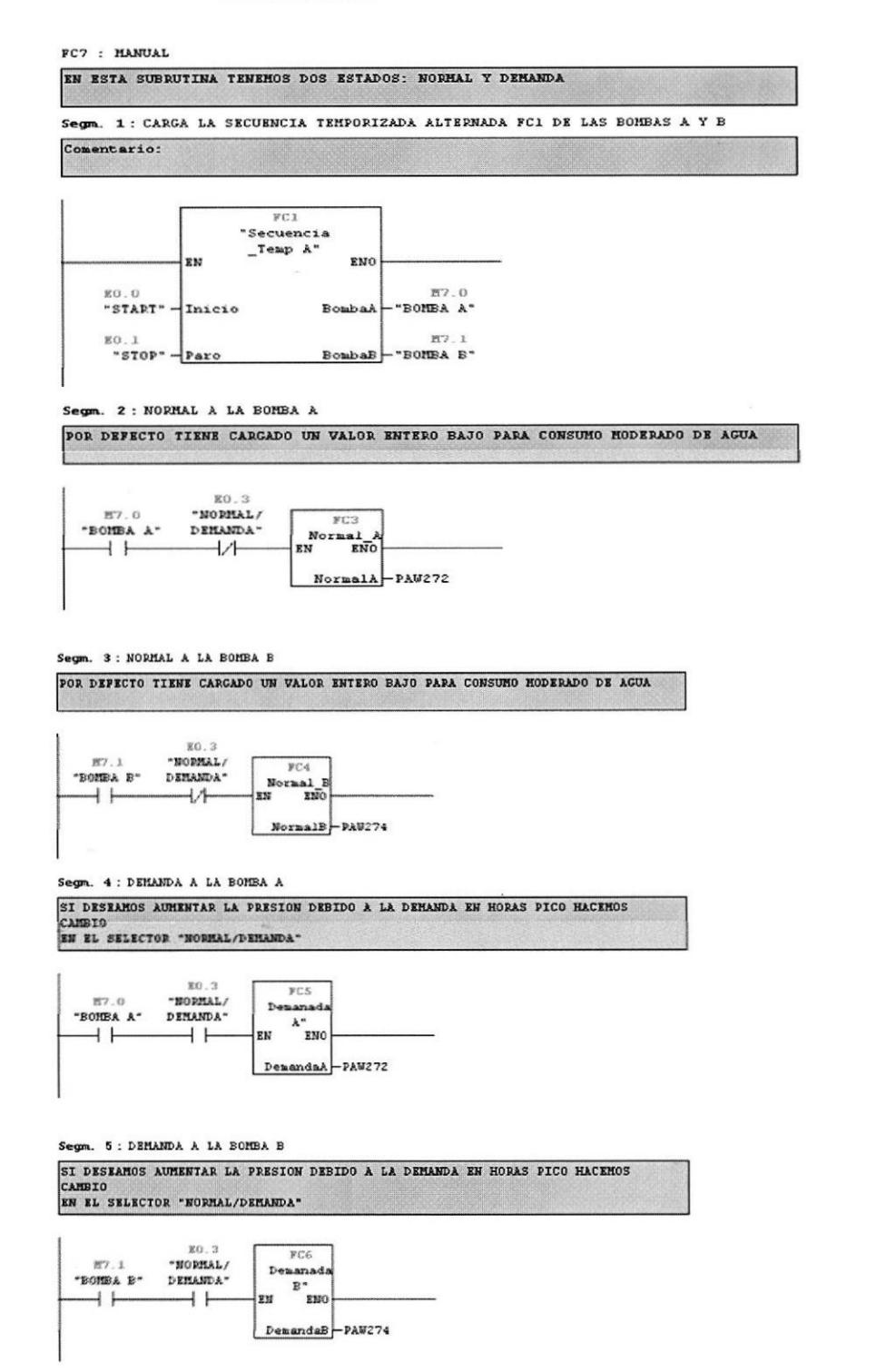

#### 10.1.1.1 Secuencia Temporizada A

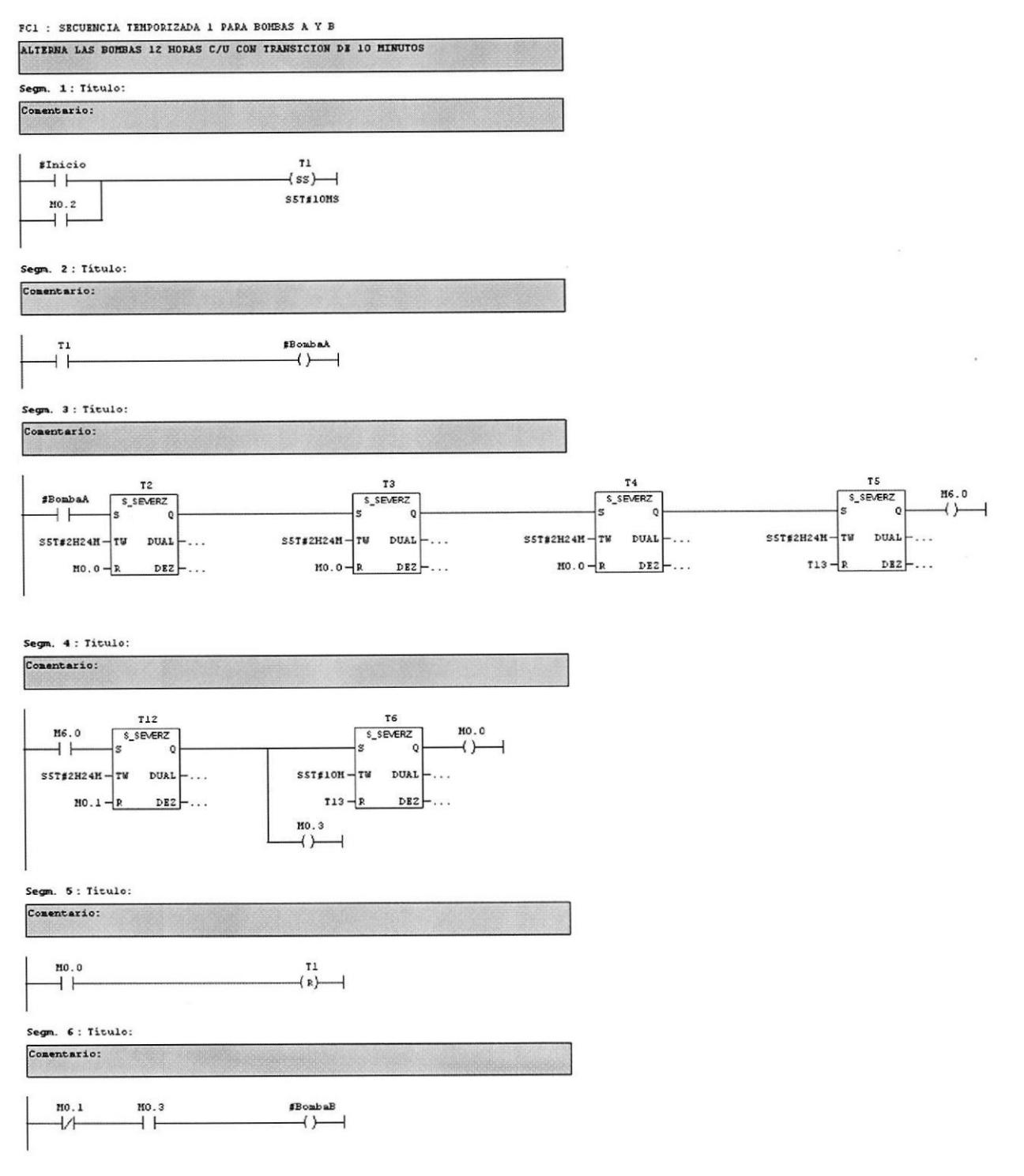

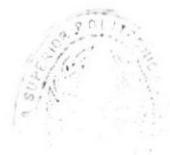

 $\sim$ 

 $\label{eq:2} \frac{1}{\sqrt{2\pi}}\int_{0}^{2\pi}K(x)\,d\tau\,d\tau_{\rm{min}}= \frac{1}{\sqrt{2\pi}}\int_{0}^{2\pi}d\tau\,d\tau\,d\tau$ 

Segm. 7: Titulo:<br>Comentario:

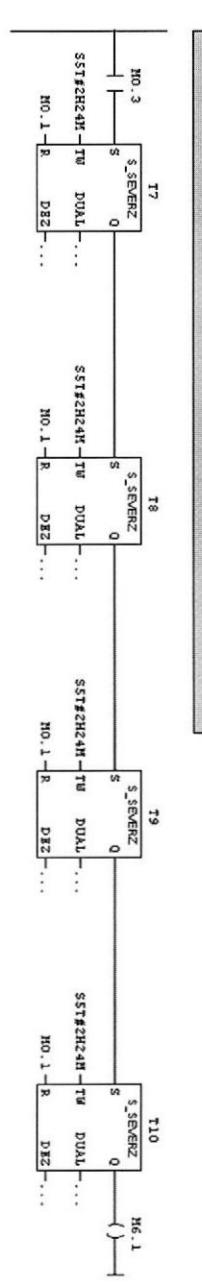

Segn. 8: Titulo:<br>Comentario:

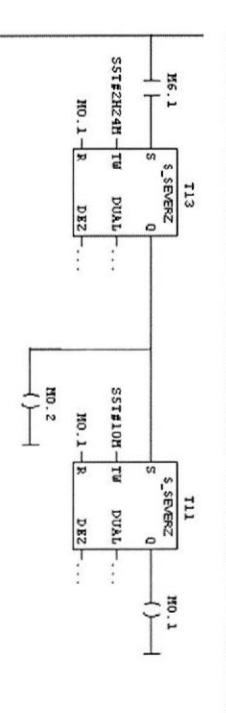

# Segm. 9: RESET DE TODOS LOS TEMPORIZADORES<br>|Comenterio:<br>|Comenterio:

 $\mathcal{L}$ 

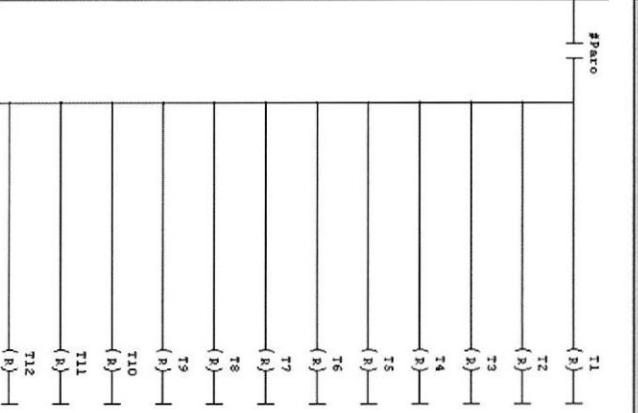

 $\frac{1}{2}$ 

27

 $\sim$ 

#### 10.1.1.2 Normal Bomba A

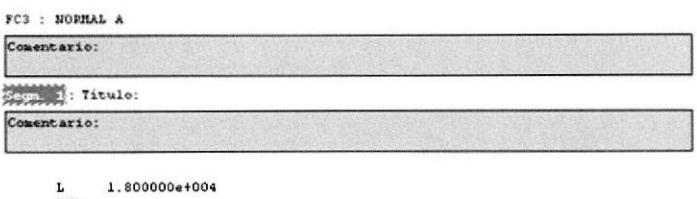

 $\begin{array}{l} \text{L} \\ \text{RMD} \\ \text{T} \end{array}$ PAW 272

# 10.1.1.3 Normal Bomba B

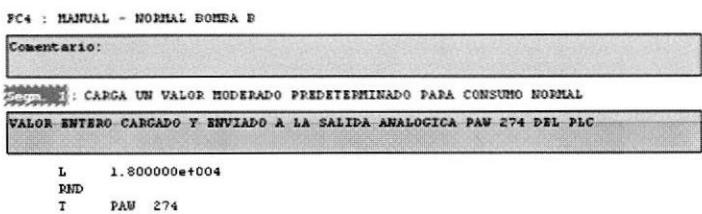

#### 10.1.1.4 Demanda Bomba A

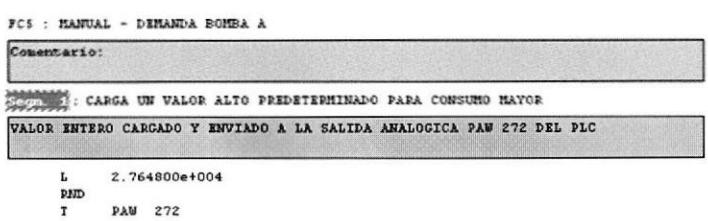

#### 10.1.1.5 Demanda Bomba B

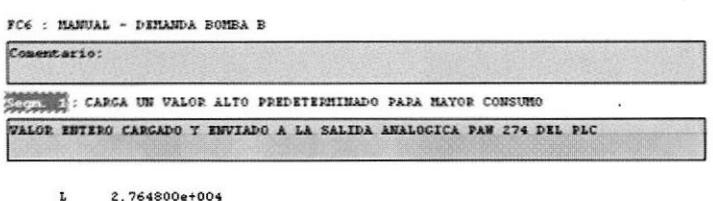

RND<br>T PAW 274

ś,

#### 10.1.2 Automático

FC10 : AUTOMATICO

IN ESTA SUBRUTINA EL PROGRAMA SE ENCARGARA DE REGULAR LA PRESION<br>AUTOMATICAMENTE<br>MEDIANTE LA LECTURA DE UN TRANSDUCTOR DE PRESION

Segm. 1: CARGA SECUENCIA TEMPORIZADA ALTERNADA B

Comentario:

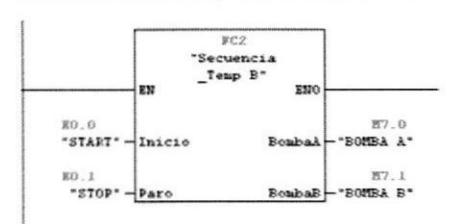

Segn. 2: Titulo:

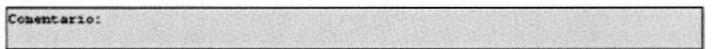

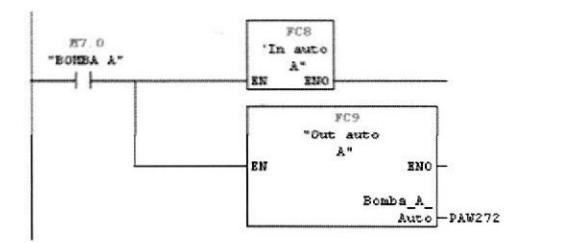

#### Segm. 3 : Titulo:

ų

Comentario:

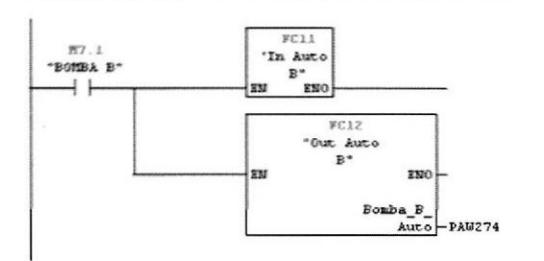

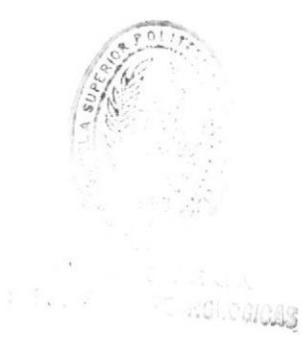

# 10.1.2.1 Secuencia temporizada B

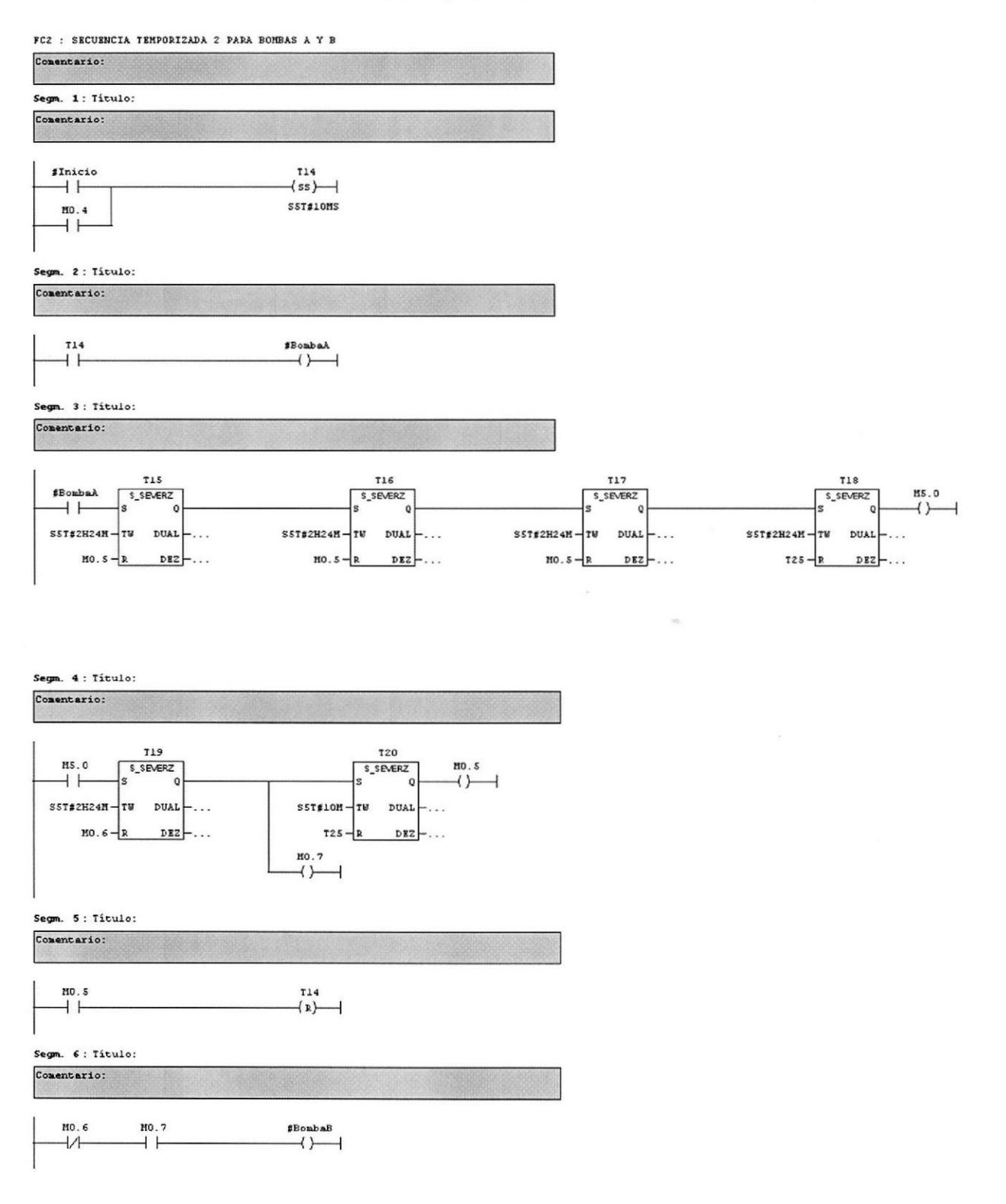

 $\overline{\phantom{a}}$ 

#### Segm. 7: Titulo:

Comentario:

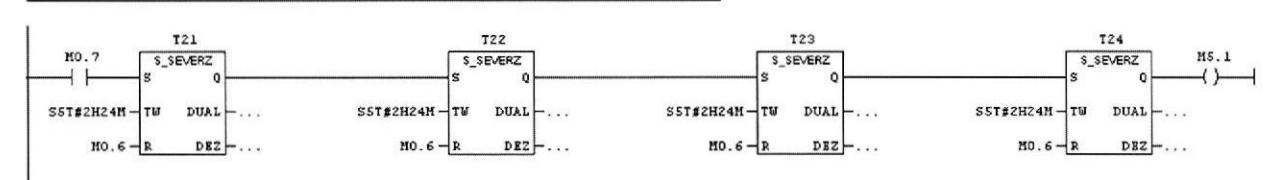

Segm. 8: Título:

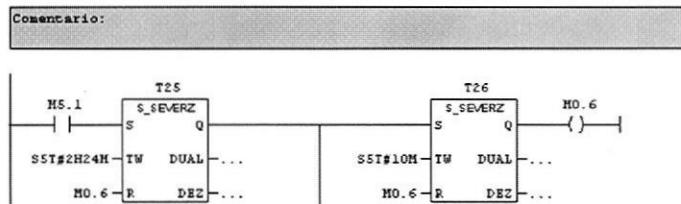

HO.4  $\overline{(+)}$  $\overline{1}$ 

Segm. 9: RESET DE TODOS LOS TEMPORIZADORES Comentario:

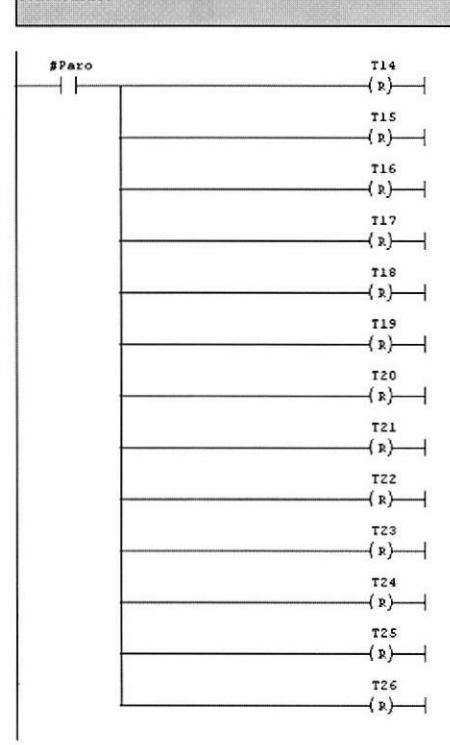

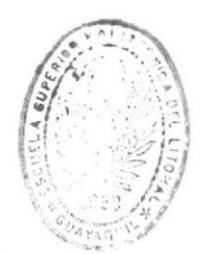

 $\boldsymbol{x}$ 

**BIBLIOTECA** DE ESCUENTO (CONTINUOIDAS

#### 10.1.2.2 In Auto A

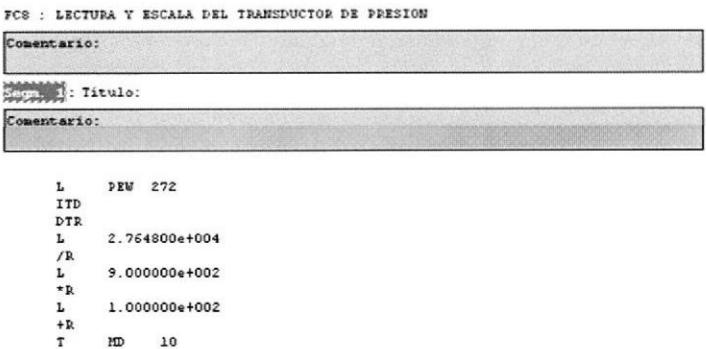

#### 10.1.2.3 Out Auto A

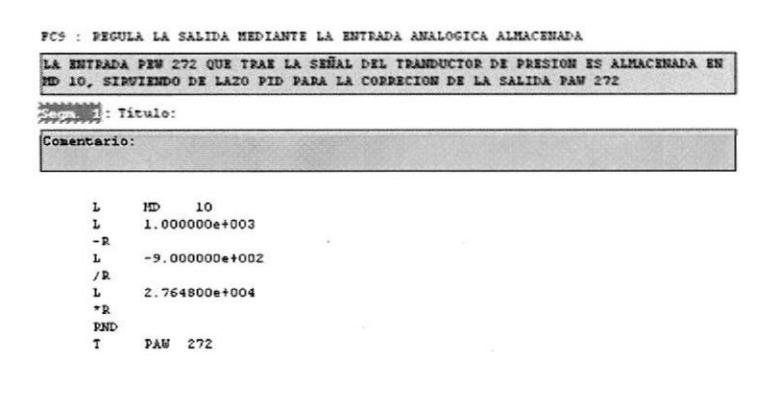

#### 10.1.2.4 In Auto B

FC11 : LECTURA Y ESCALA DEL TRANSDUCTOR DE PRESION

 $\sim$ 

 $10$  $MD$ 

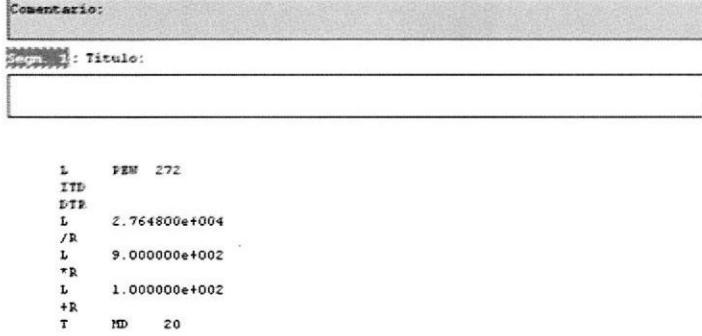

# 10.1.2.5 Out Auto B

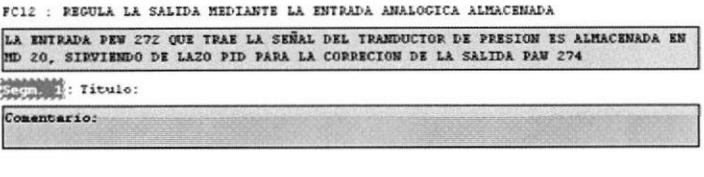

MD 20<br>1.000000e+003  $\begin{array}{l} \text{L} \\ \text{L} \\ -\text{R} \\ \text{L} \\ \text{L} \\ \text{R} \\ \text{L} \\ \text{R} \\ \text{R} \\ \text{R} \\ \text{T} \end{array}$  $-9.000000e + 002$ Z.764800e+004 PAM 274

# **ANEXOS**

# Tablas, Capturas y Bibliografía

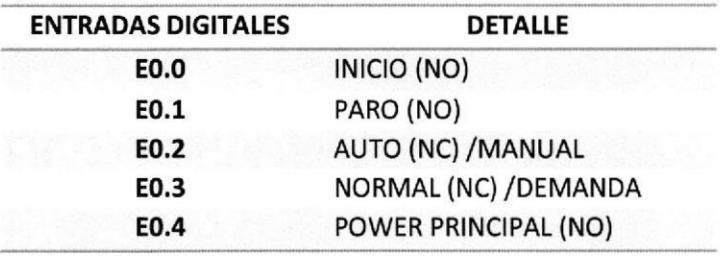

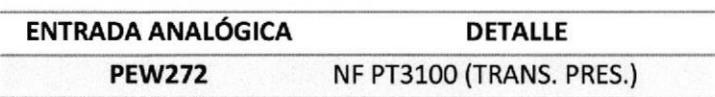

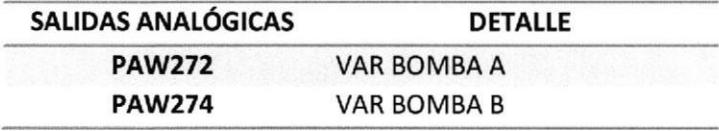

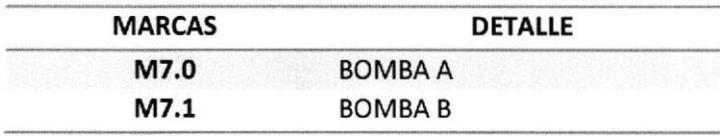

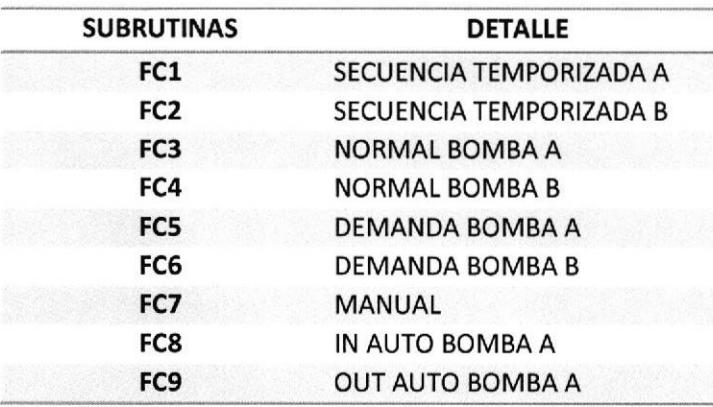

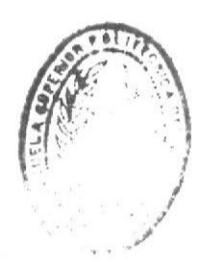

DE ESCUELAS INCORDICADAS

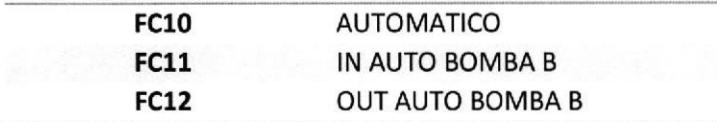

Las siguientes capturas corresponden a:

- 1. Preparación del Equipo ubicado en la estación de bombeo
- 2. Accediendo desde una PC remota vía Internet
- 3. Manipulación del Programa
- 4. Acondicionamiento para la Simulación
- 5. Cargando el Programa para Simulación
- 6. Observando en detalle cada parte del programa simulado (Principal, Automático y Manual)

# 1.- Preparación del Equipo ubicado en la estación de bombeo

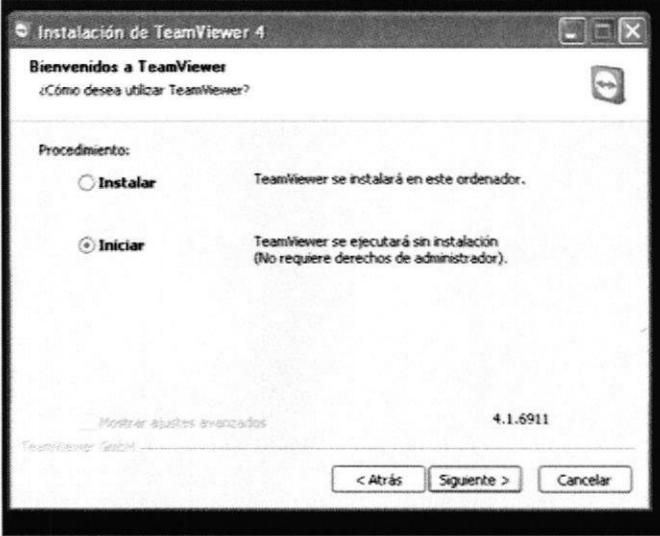

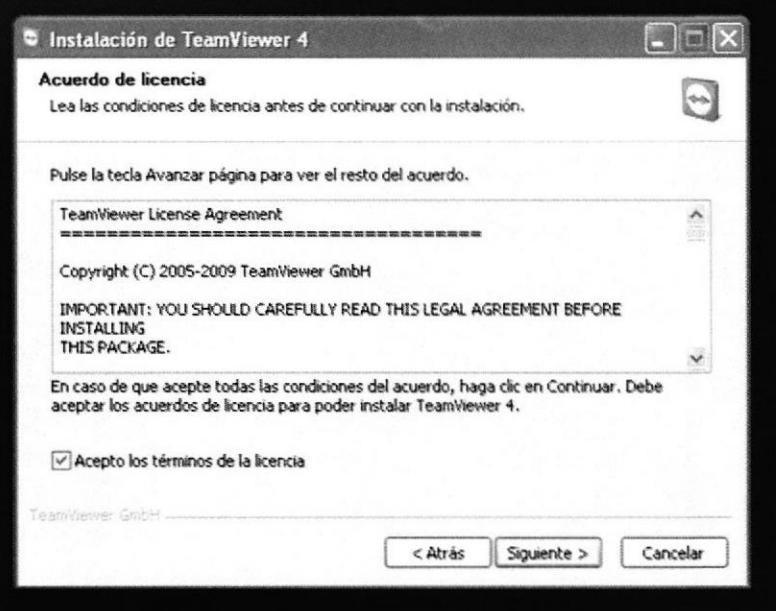

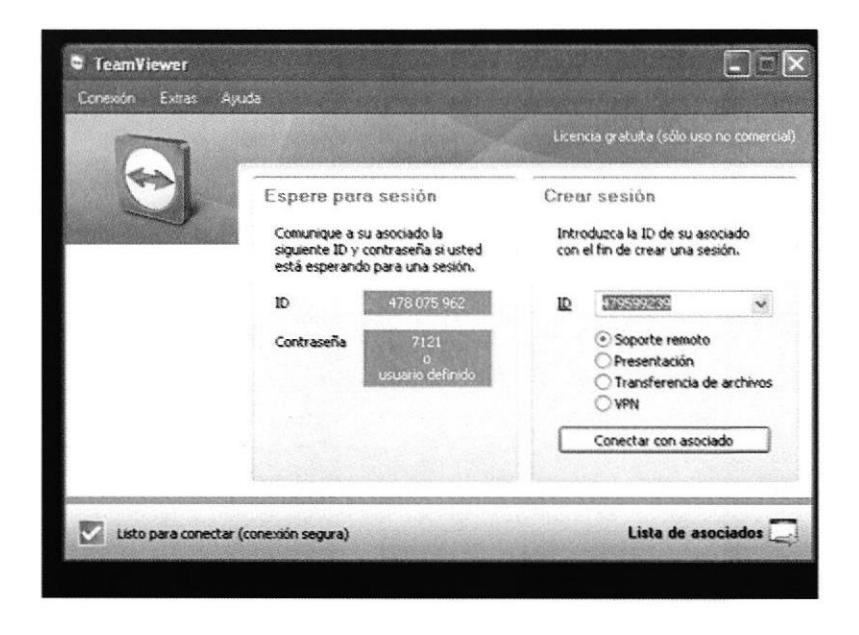

## 2.- Accediendo desde una PC remota vía Internet

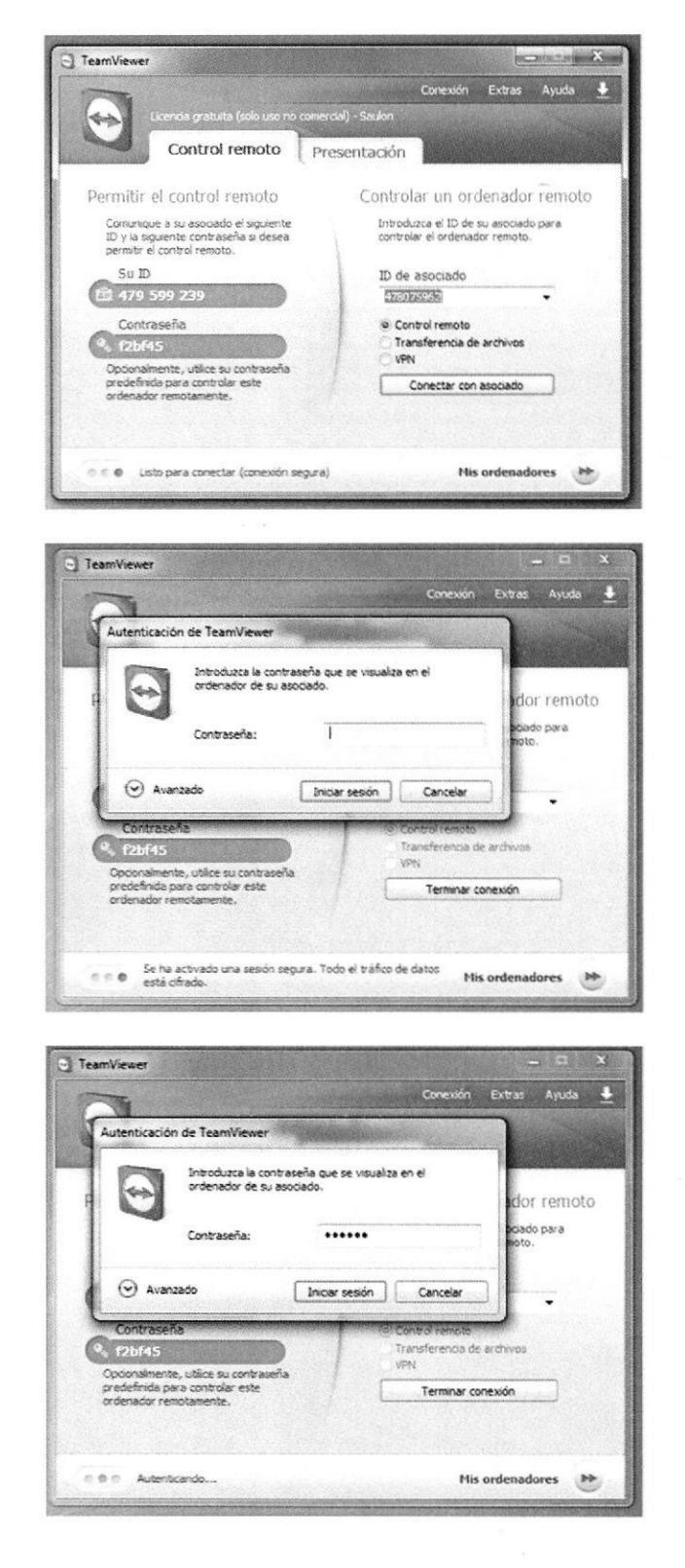

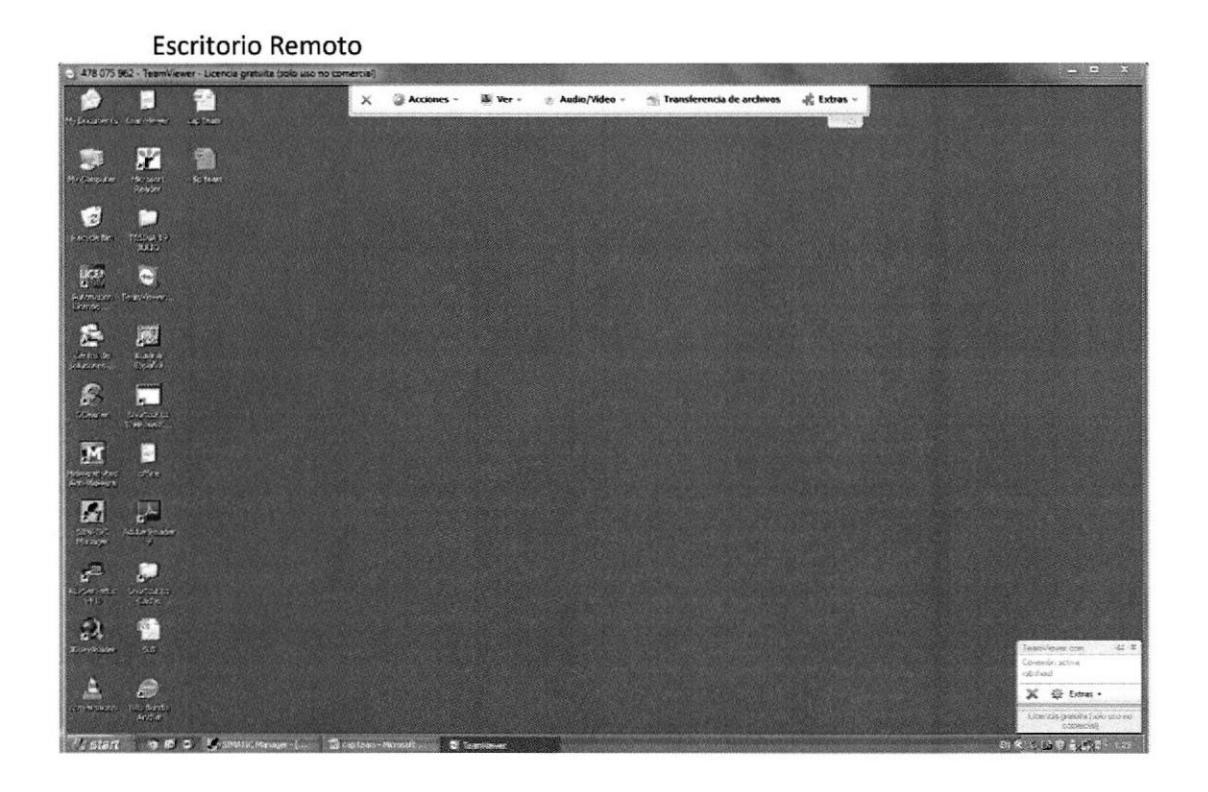

# 3.- Manipulación del Programa

J.

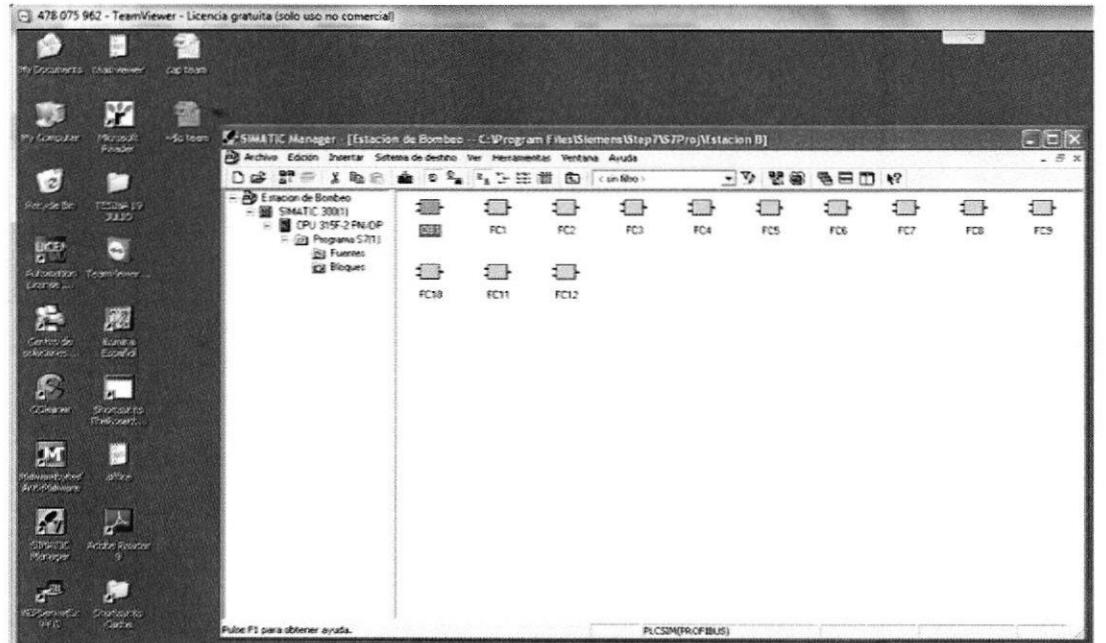

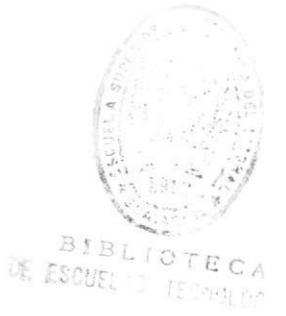

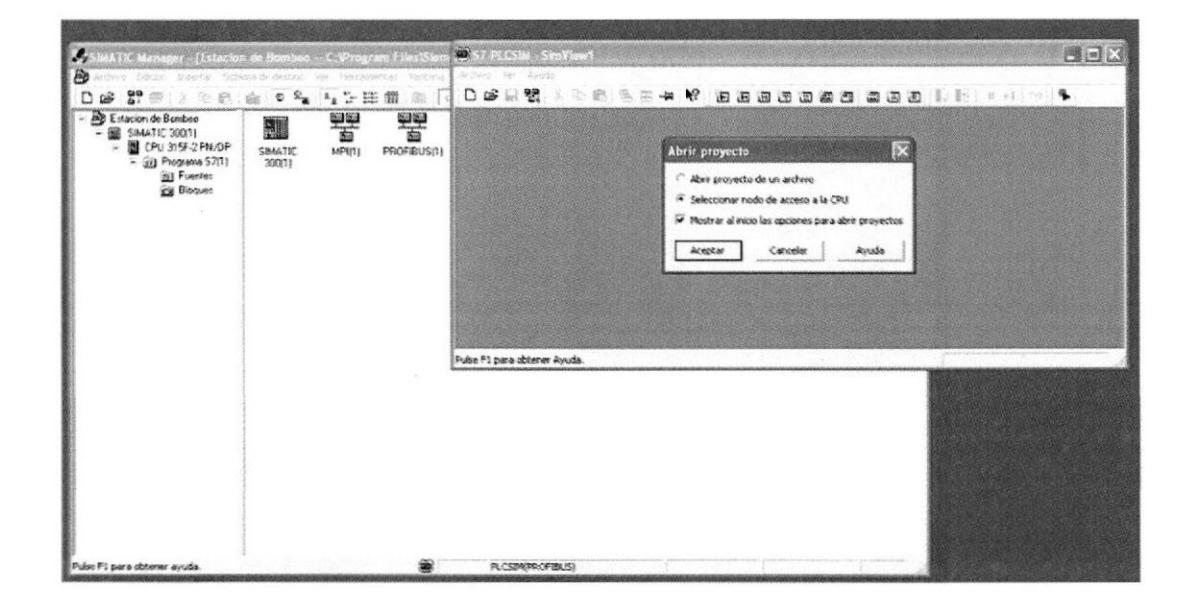

#### 4.- Acondicionamiento para la Simulación

ċ,

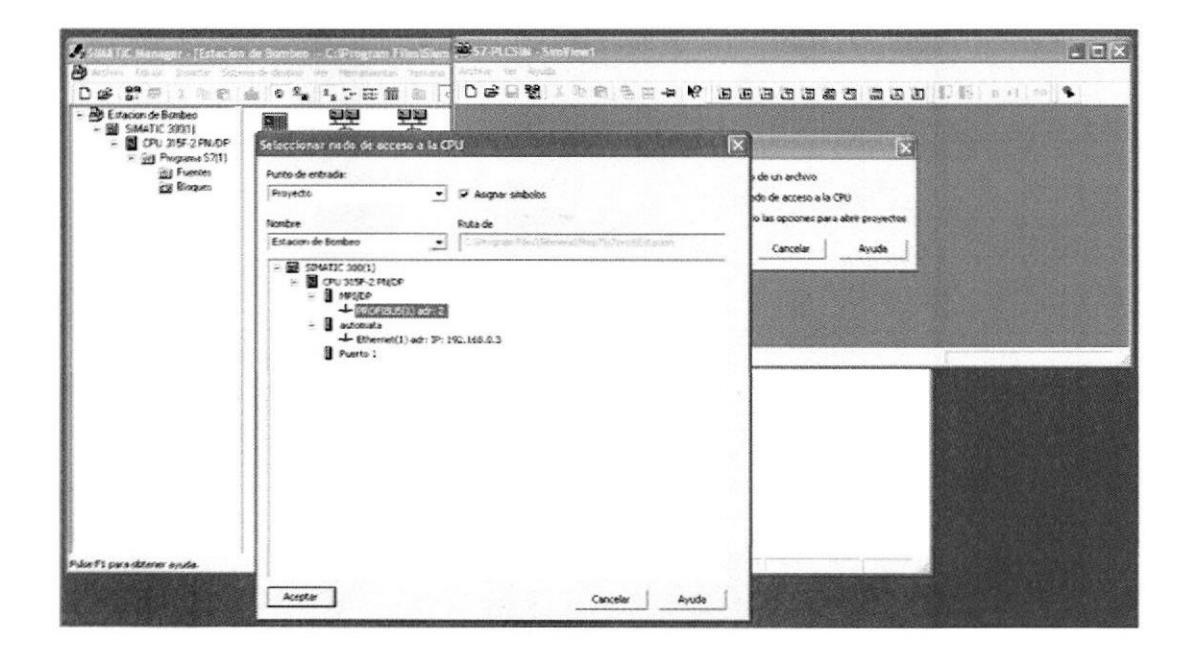

# 5.- Cargando la el Programa para Simulación

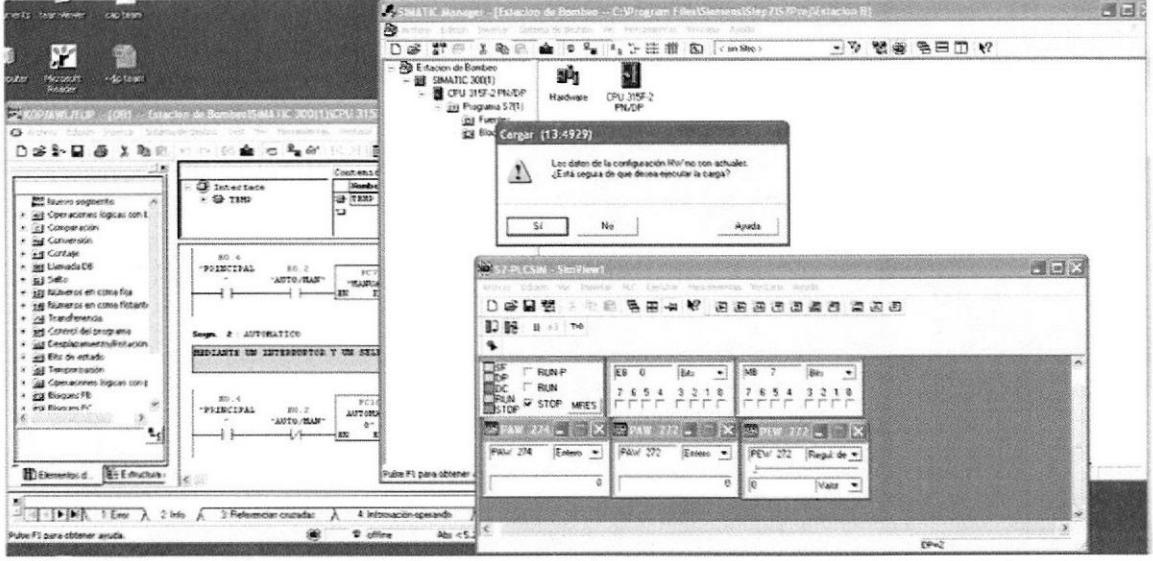

# 6.- Observando en detalle cada parte del programa simulado (Principal, Automático y Manual)

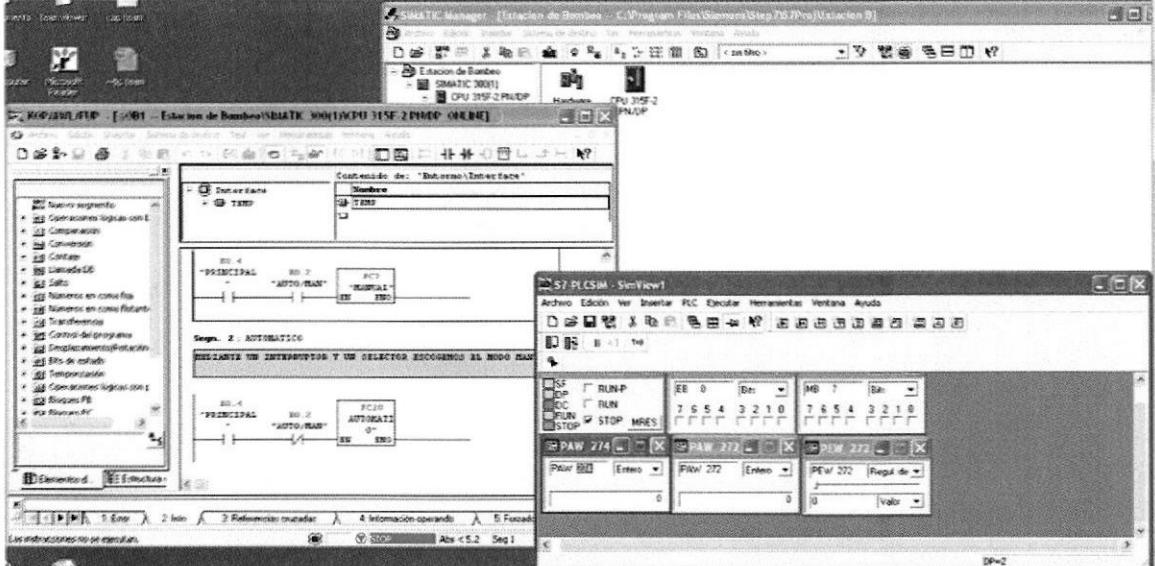

Vizualizando OB1 "Principal", Estado del PLC "STOP"

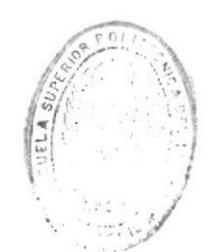

 $BIBLIGFdCA$ DE ESCUELAS TECNOLOGICAS

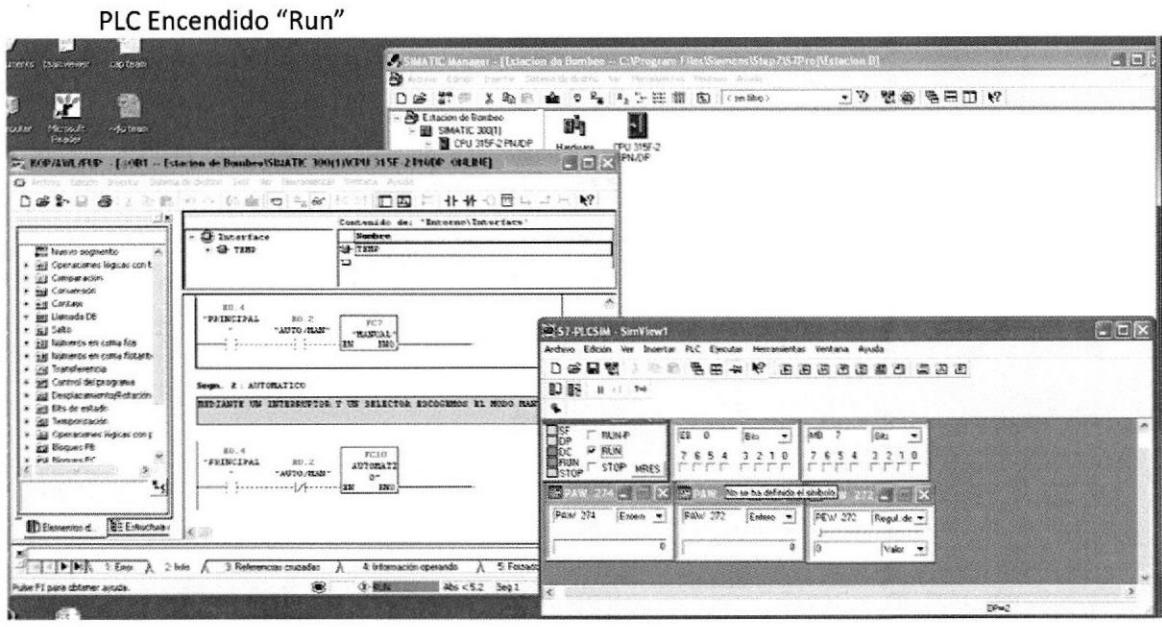

PLC Encendido "Run", Switch Principal "On", Subrutina Automático "On"

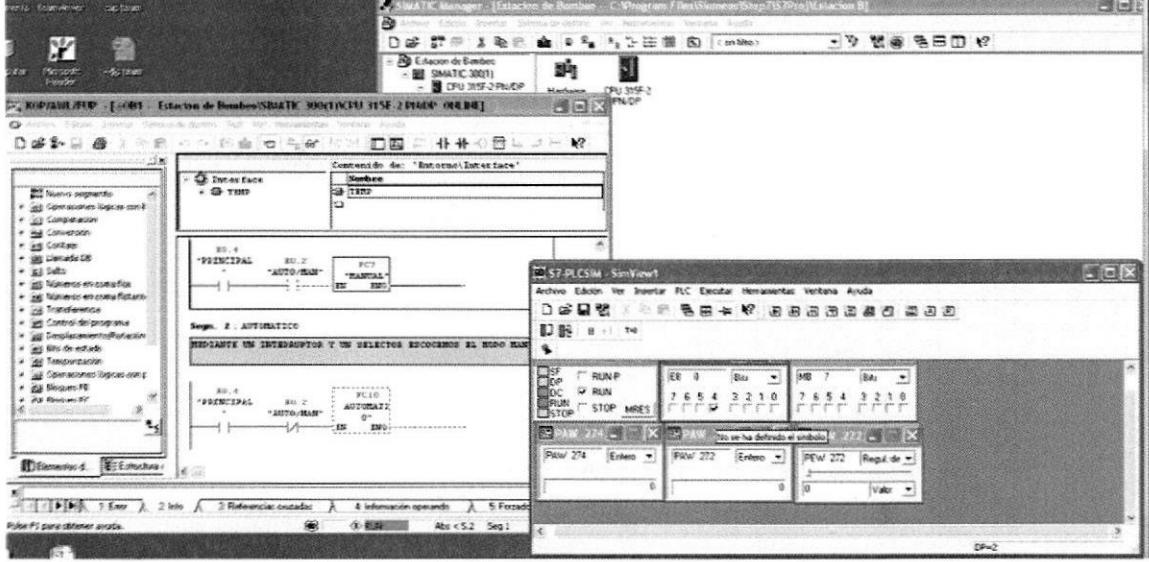

PLC Encendido "Run", Switch Principal "On", Subrutina Automático "On", esperando un pulso para empezar el proceso "Start"

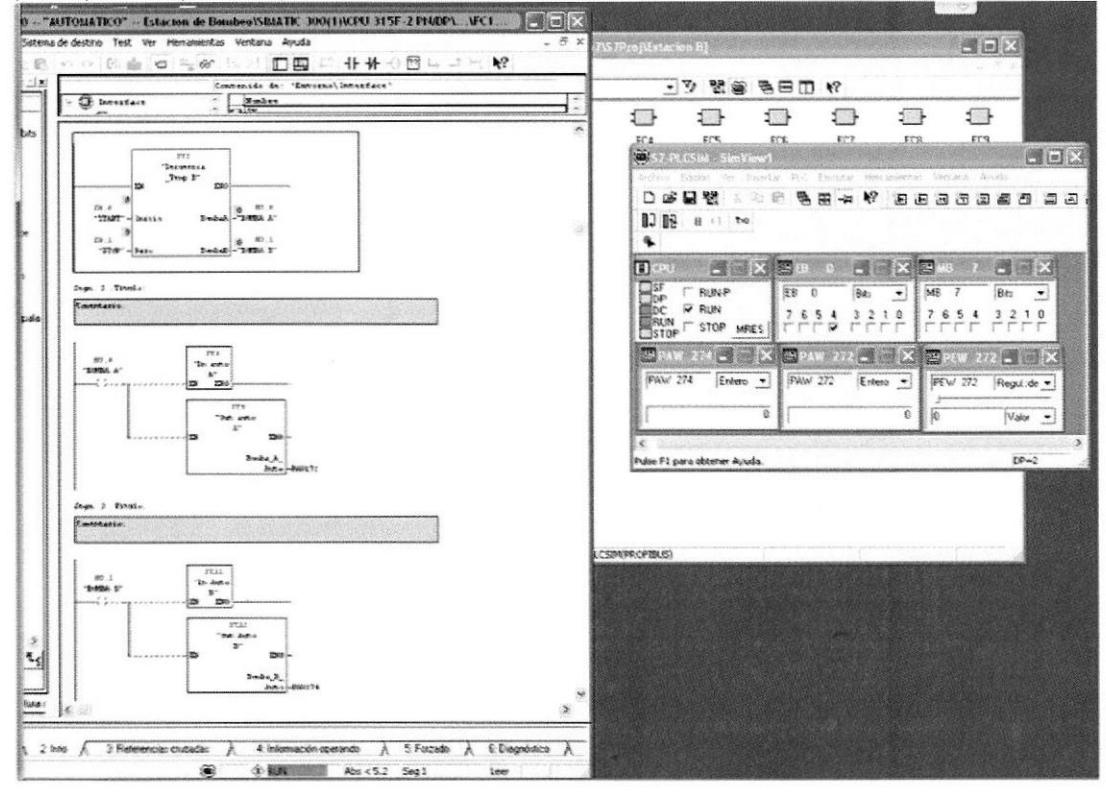

Funcionando modo Automático para la Bomba A

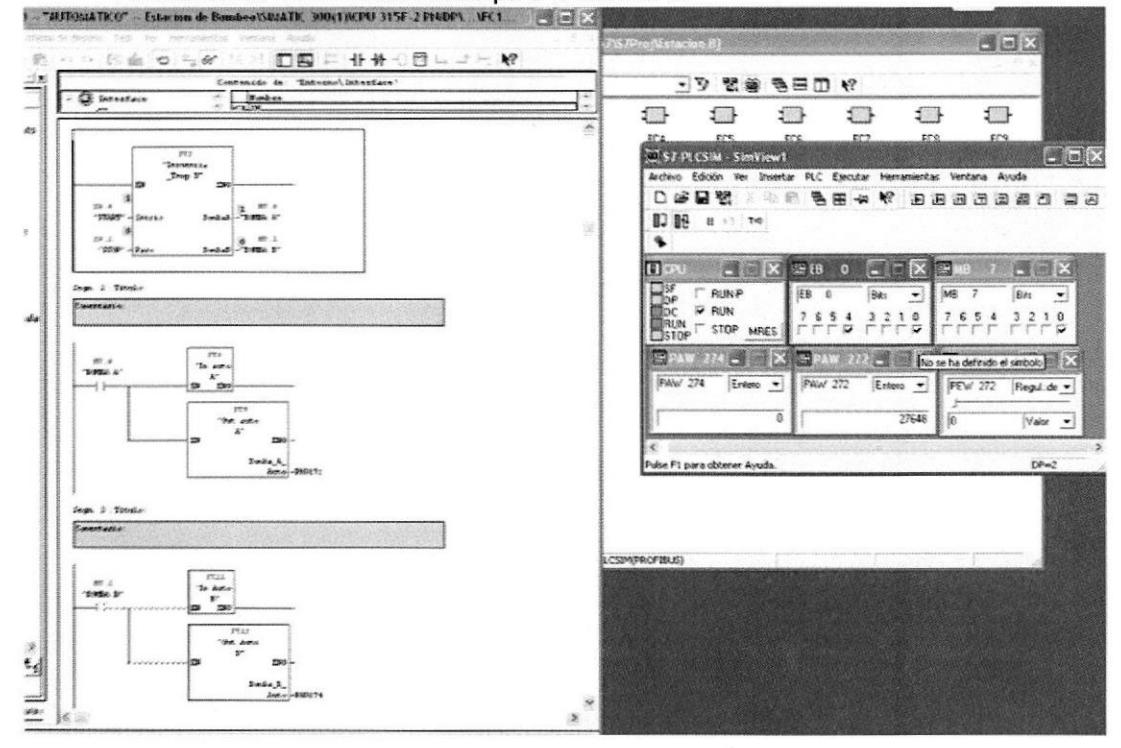

La entrada PEW 272 Simula la señal del transductor de presión (mayor presión, menor rpm)

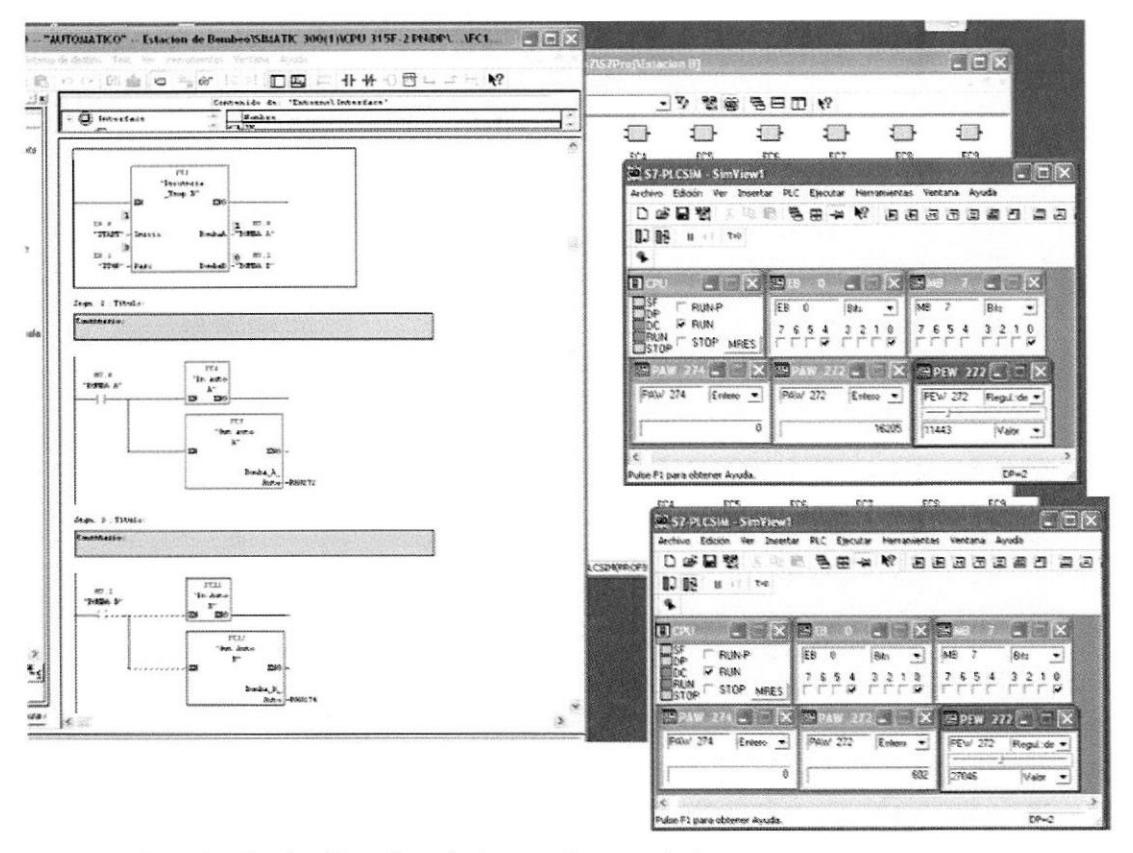

Con el pulsador "Stop" se detiene toda actividad

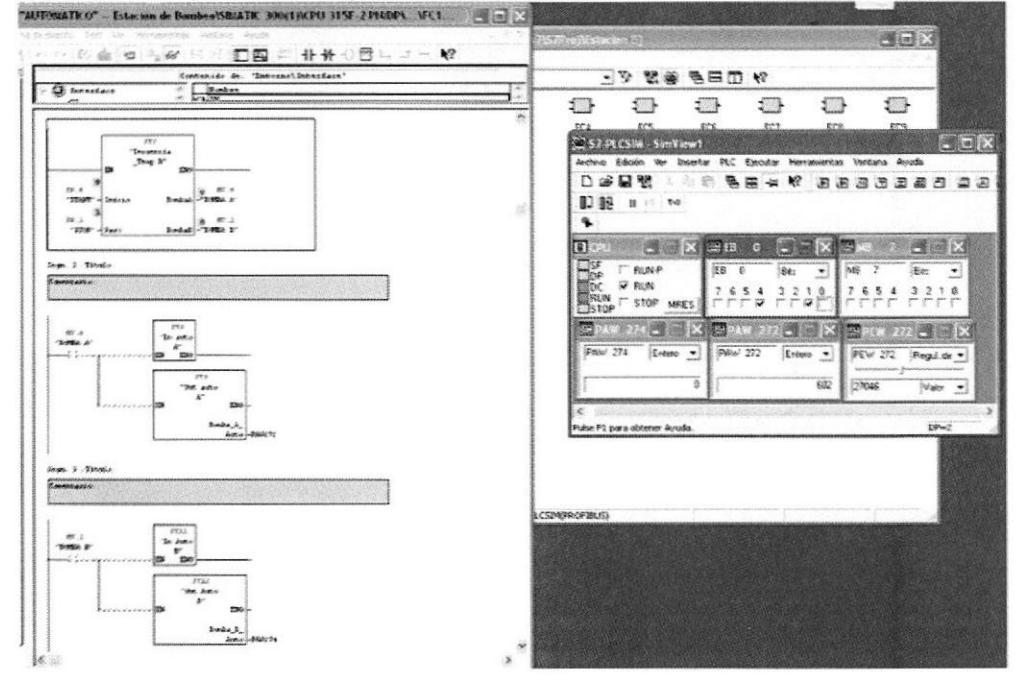

 $\mathbf{B}$  1  $\mathbf{B}$  1  $\mathbf{r}$  $\Lambda$ DE ESCUELAS DES  $::CAS$ 

PLC Encendido "Run", Switch Principal "On", Switch Auto/Man "On", Subrutina Manual  $"On"$ 

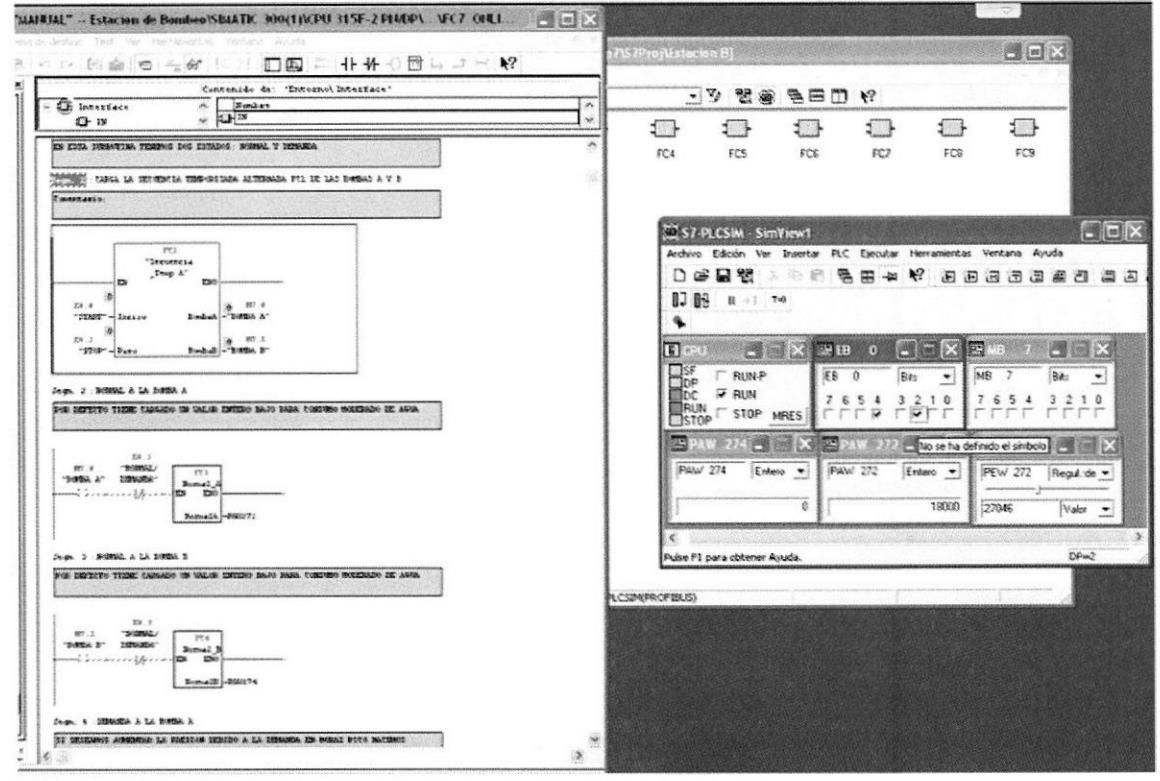

Funcionando modo Manual para "Normal Bomba A", Switch Normal/Demanda "Off"

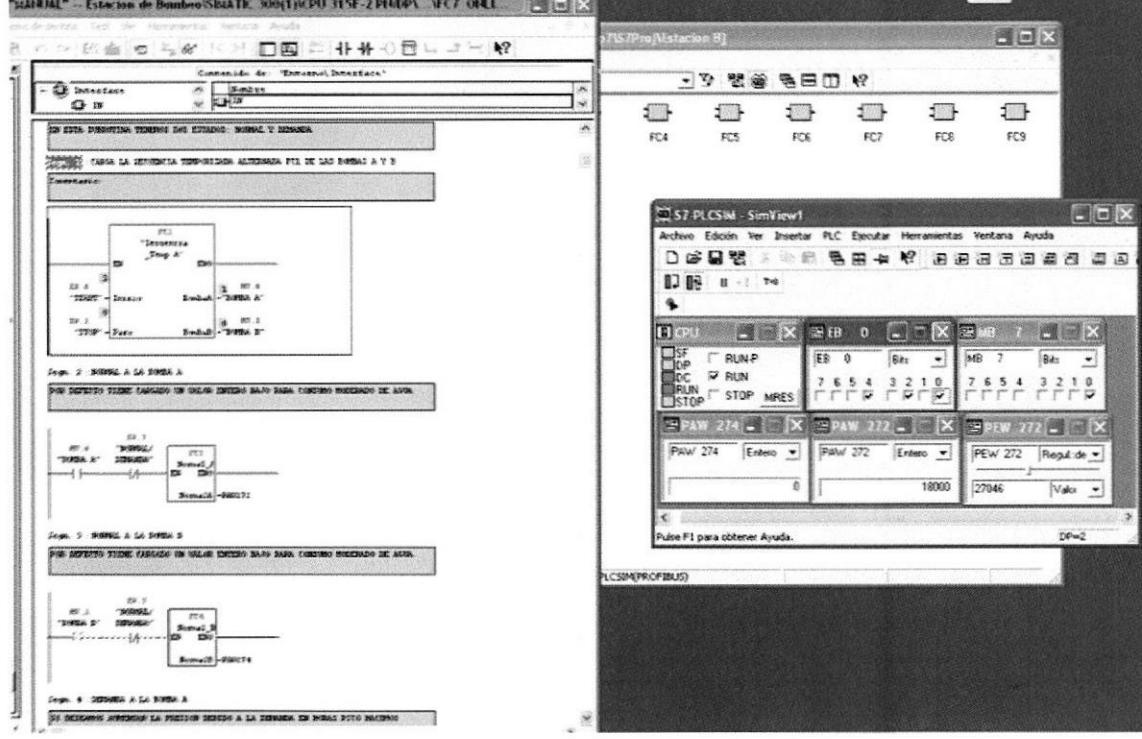

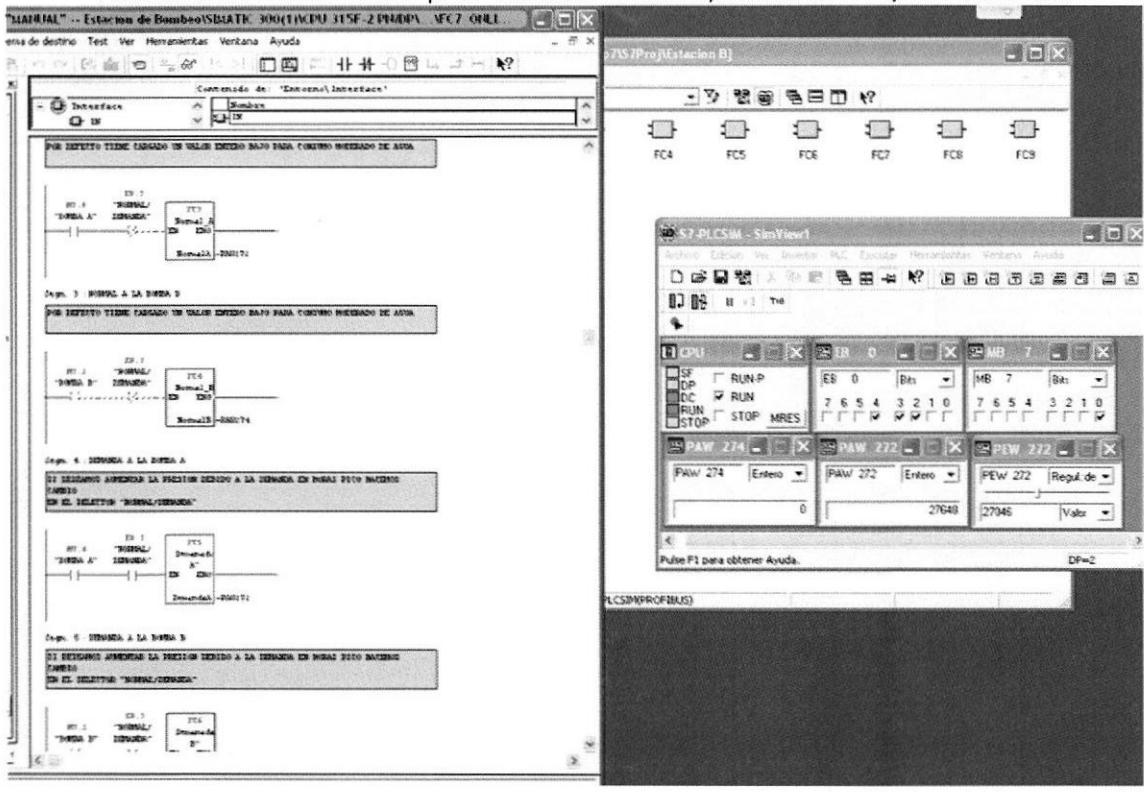

# Funcionando modo Manual para "Normal Bomba A", Switch Normal/Demanda "On"

Con el pulsador "Stop" se detiene toda actividad

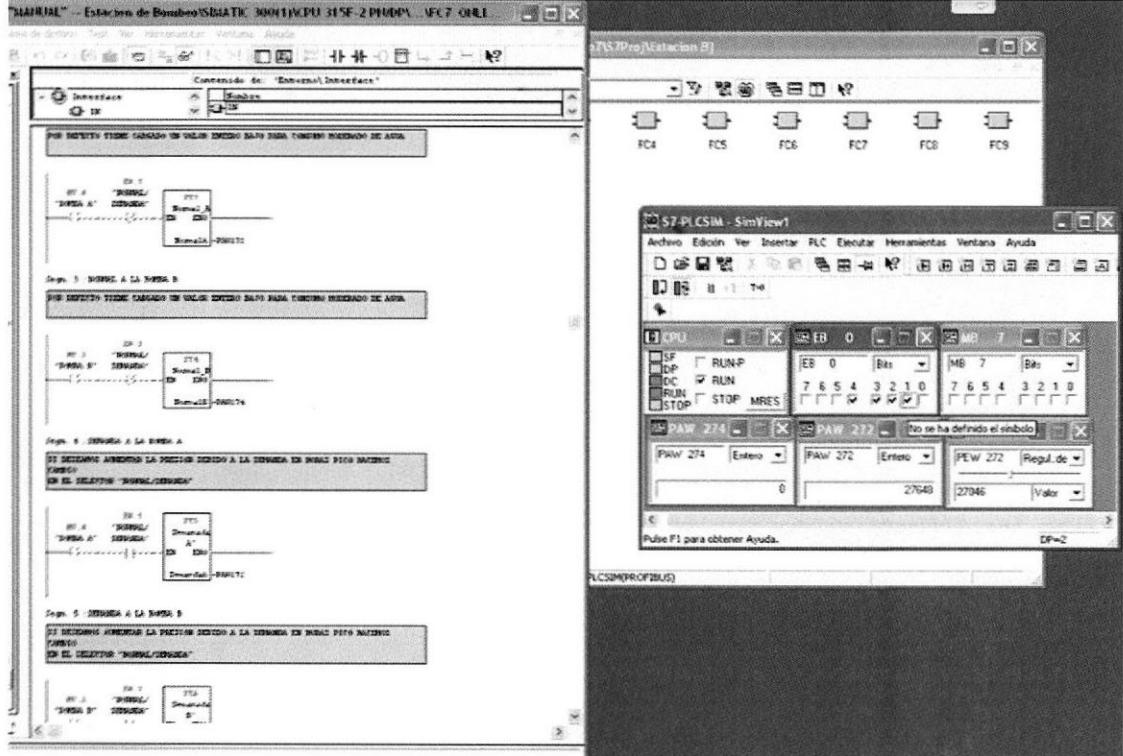

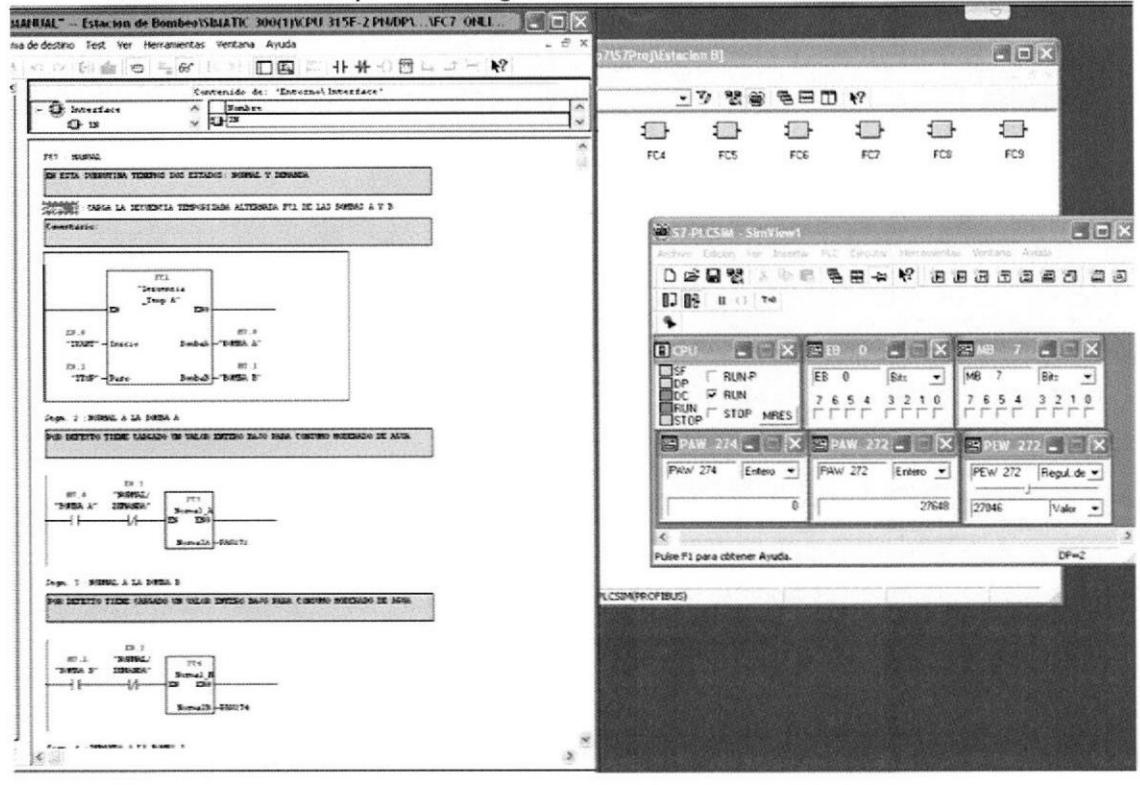

# Todos los Pulsadores y Switch's regresan a su estado "normalmente"

#### Se detiene el funcionamiento del PLC

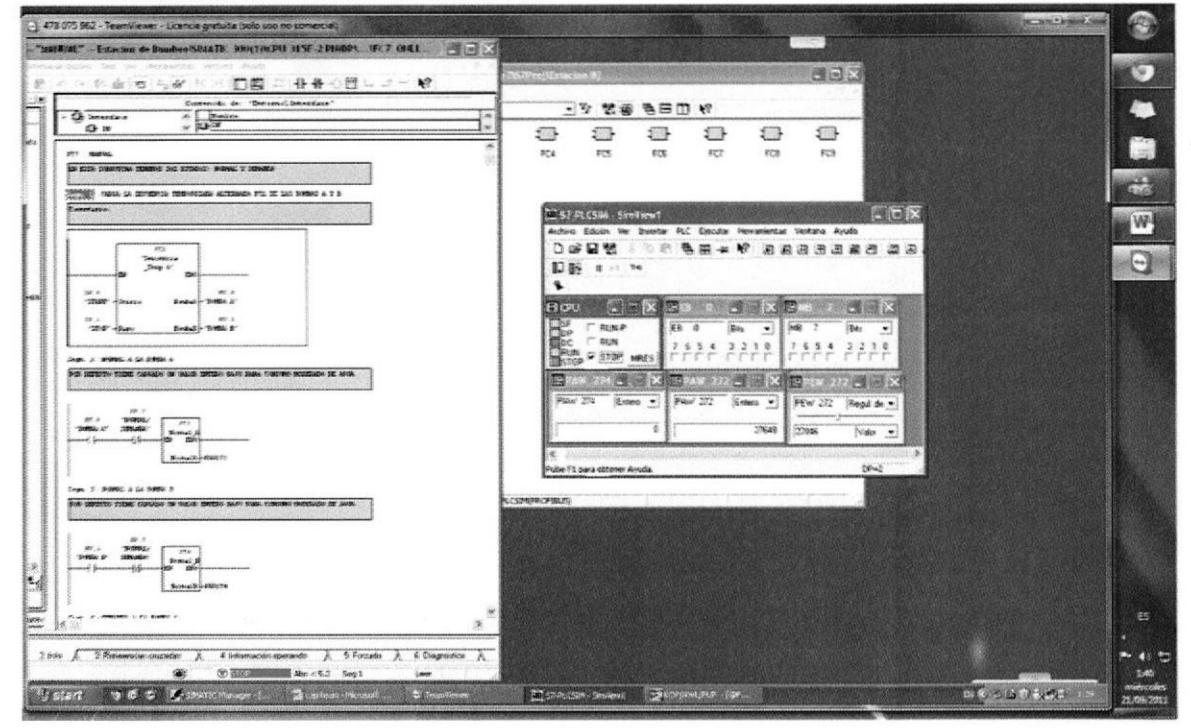

# Las Bibliografías corresponden a:

# **TEAMVIEWER**

• http://www.teamviewer.com/images/pdf/TeamViewer brochure es.pdf

# **NEW FLOW**

• http://new-flow.com/product.php?id=92

# **SIEMENS**

• http://support.automation.siemens.com/WW/llisapi.dll?query=s7-300&func=cslib.cssearch&content=adsearch%2Fadsearch.aspx&lang=es&siteid=cseus&obj action=cssearch&searchinprim=0&nodeid0=29157705

Control Bay

 $\epsilon = \frac{3}{2} \left[ \frac{1}{\sqrt{2}} \right] \frac{1}{\sqrt{2} \left( 1 - \frac{1}{2} \right)}$ 

 $L\subset \Lambda$ 

 $\Omega_{\rm b}$  eq.